INSTITUTO FEDERAL DE EDUCAÇÃO, CIÊNCIA E TECNOLOGIA DE SÃO PAULO CÂMPUS VOTUPORANGA

LUCAS SANTOS LUI

*SOFTWARE ON-LINE* **PARA ESTIMATIVA DETALHADA DE CUSTOS E INSUMOS DE EDIFICAÇÕES RESIDENCIAIS: PINTURA**

> VOTUPORANGA 2022

Lucas Santos Lui

# *SOFTWARE ON-LINE* **PARA ESTIMATIVA DETALHADA DE CUSTOS E INSUMOS DE EDIFICAÇÕES RESIDENCIAIS: PINTURA**

Trabalho de Conclusão de Curso apresentado como exigência para obtenção do diploma do Curso de bacharelado em Engenharia Civil do Instituto Federal de Educação, Ciência e Tecnologia, Campus Votuporanga.

Professor Orientador: Me. Gustavo Cabrelli Nirschl.

Votuporanga 2022 Lucas Santos Lui

# *SOFTWARE ON-LINE* **PARA ESTIMATIVA DETALHADA DE CUSTOS E INSUMOS DE EDIFICAÇÕES RESIDENCIAIS: PINTURA**

Trabalho de Conclusão de Curso apresentado como exigência para obtenção do diploma do Curso de bacharelado em Engenharia Civil do Instituto Federal de Educação, Ciência e Tecnologia de São Paulo, Campus Votuporanga.

Professor Orientador: M.e Gustavo Cabrelli Nirschl

Aprovado pela banca examinadora em.

BANCA EXAMINADORA:

Prof. M.e Gustavo Cabrelli Nirschl

\_\_\_\_\_\_\_\_\_\_\_\_\_\_\_\_\_\_\_\_\_\_\_\_\_\_\_\_\_\_\_\_\_\_\_\_\_\_\_\_\_\_\_\_\_\_\_\_\_\_\_\_\_\_\_\_\_\_\_

\_\_\_\_\_\_\_\_\_\_\_\_\_\_\_\_\_\_\_\_\_\_\_\_\_\_\_\_\_\_\_\_\_\_\_\_\_\_\_\_\_\_\_\_\_\_\_\_\_\_\_\_\_\_\_\_\_\_\_ Prof. Drª. Ana Paula Moreno Trigo Gregui

Prof. Dr. Eng. José Antônio Armani Pacoal

\_\_\_\_\_\_\_\_\_\_\_\_\_\_\_\_\_\_\_\_\_\_\_\_\_\_\_\_\_\_\_\_\_\_\_\_\_\_\_\_\_\_\_\_\_\_\_\_\_\_\_\_\_\_\_\_\_\_\_

### **AGRADECIMENTOS**

Agradeço, primeiramente a Deus, pela vida e por me capacitar, permitindo que eu conclua essa etapa.

Agradeço aos meus pais, Fátima e Luis, por nunca terem me desamparado, por me apoiarem em todos os momentos e decisões, por compartilharem comigo cada vitória e por não medirem esforços para que eu conseguisse realizar mais esse sonho.

Agradeço a minha família e aos meus amigos que sempre foram presentes e me incentivaram e me fizeram acreditar que eu poderia conquistar tudo que almejasse.

Agradeço ao IFSP e a todos os seus servidores e professores pela oportunidade de cursar Engenharia Civil com tanta qualidade, com todo apoio e recurso necessário para que eu realizasse minhas metas.

Agradeço a Dra. Ana Paula Moreno Trigo e ao Dr. José Antônio Armani, por aceitarem o convite de participar do meu trabalho de conclusão de curso e me incentivar no desenvolvimento do mesmo.

Por último, mas não menos importante, agradeço ao meu orientador, M.e Gustavo Cabrelli Nirschl, por toda a paciência, por me ensinar tanto dentro e fora da pesquisa e por todo o incentivo. Meus mais sinceros agradecimentos.

#### **RESUMO**

É de legítima preocupação e importância a construção orçamentária para qualquer bom projeto. Graças aos dados elucidados no orçamento que se pode otimizar processos e evitar gastos desnecessários tanto de tempo, quanto financeiro. No entanto, sabe-se que esses dados valiosos não estão disponíveis muitas vezes, seja por falta de conhecimento, falta de experiência, falta de equipamento ou programa. Considerando-se esses aspectos, vem sendo desenvolvido um programa de computador *on-line* que estima custos e quantidades de matéria prima e mão de obra de maneira rápida, detalhada e acessível. No ano de 2019 foi disponibilizada a primeira versão desse programa pelo trabalho de Pereira (2020), que realiza a estimativa da superestrutura de concreto armado de uma edificação, que, por sua vez, compõe-se as lajes, pilares e as vigas. No ano de 2021, foi disponibilizado a continuação do programa por meio do trabalho de Vaz (2021), que realiza a estimativa das etapas de alvenaria, revestimento e acabamento de uma edificação. Este trabalho adicionou um módulo no referido programa de computador com intuito de criar uma estimativa de custos e quantitativos de materiais e de mãode-obra na parte de pintura de uma edificação. O programa e seus módulos foram desenvolvidos utilizando-se a linguagem HTML/JavaScript, sendo nomeado de IFESTIMA.

**Palavras-chave:** Construção civil. Estimativa de custos e insumos. Programa de computador. Pintura.

### **ABSTRACT**

It is of legitimate concern and importance to budget construction for any good project. Thanks to the data elucidated in the budget you can optimize processes and avoid unnecessary spending both time and financial. However, it is known that such valuable data is not available very often, either due to lack of knowledge, lack of experience, lack of equipment or program. Considering these aspects, an online computer program has been developed that estimates costs and quantities of raw material and labor in a fast, detailed and accessible way. In 2019, the first version of this program was made available through paper of Pereira (2020), which estimates the reinforced concrete superstructure of a building, which, in turn, consists of slabs, pillars and beams. In 2021, the continuation of the program was made available through the paper of Vaz (2021), which estimates the stages of masonry, coating and finishing of a building. This paper added a module in the computer program in order to create an estimate of costs and quantity of materials and labor in the painting part of a building. The program and its modules were developed using the HTML/JavaScript language, being named IFESTIMA.

**Keywords**: Civil constrution. Cost and material estimate. Software. Painting.

# **LISTA DE ILUSTRAÇÕES**

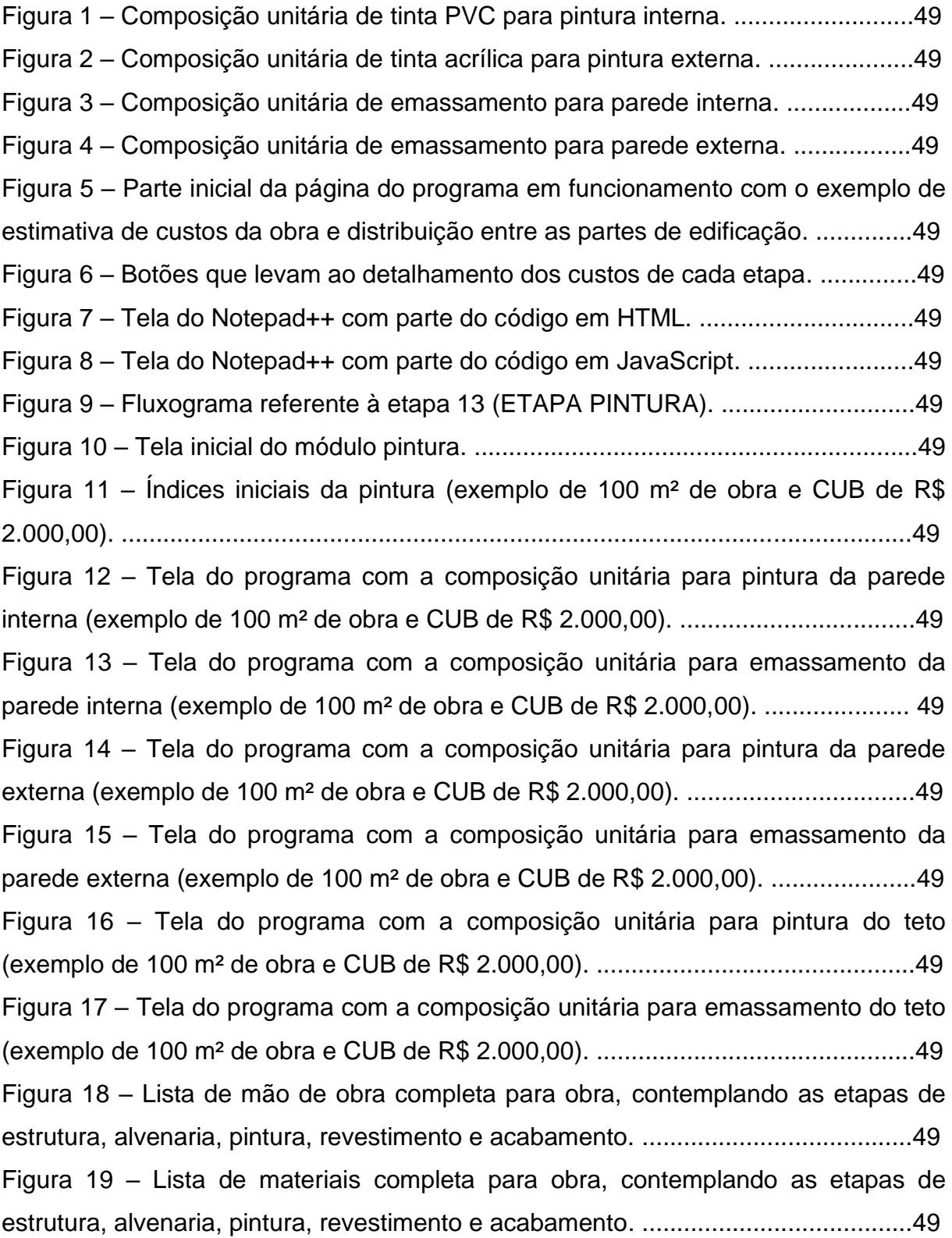

### **LISTA DE TABELAS**

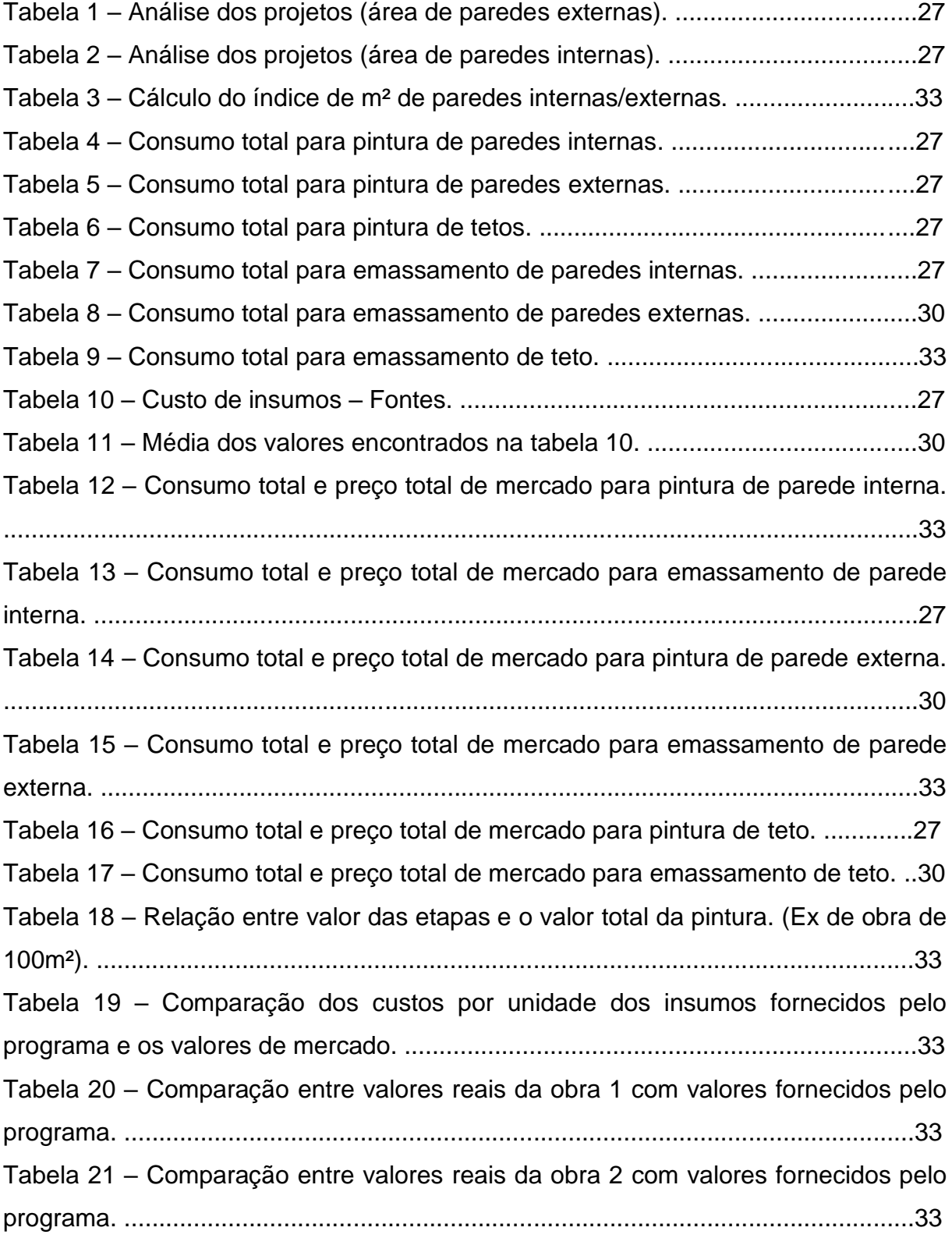

### **LISTA DE ABREVIATURAS E SIGLAS**

- HTML HyperText Markup Language (Linguagem de Marcação de Hipertexto)
- IFSP Instituto Federal de Educação, Ciência e Tecnologia de São Paulo
- NEV Núcleo de Engenharia Virtual
- HTML Núcleo de Engenharia Virtual e Experimental
- CNPq Conselho Nacional de Desenvolvimento Científico e Tecnológico

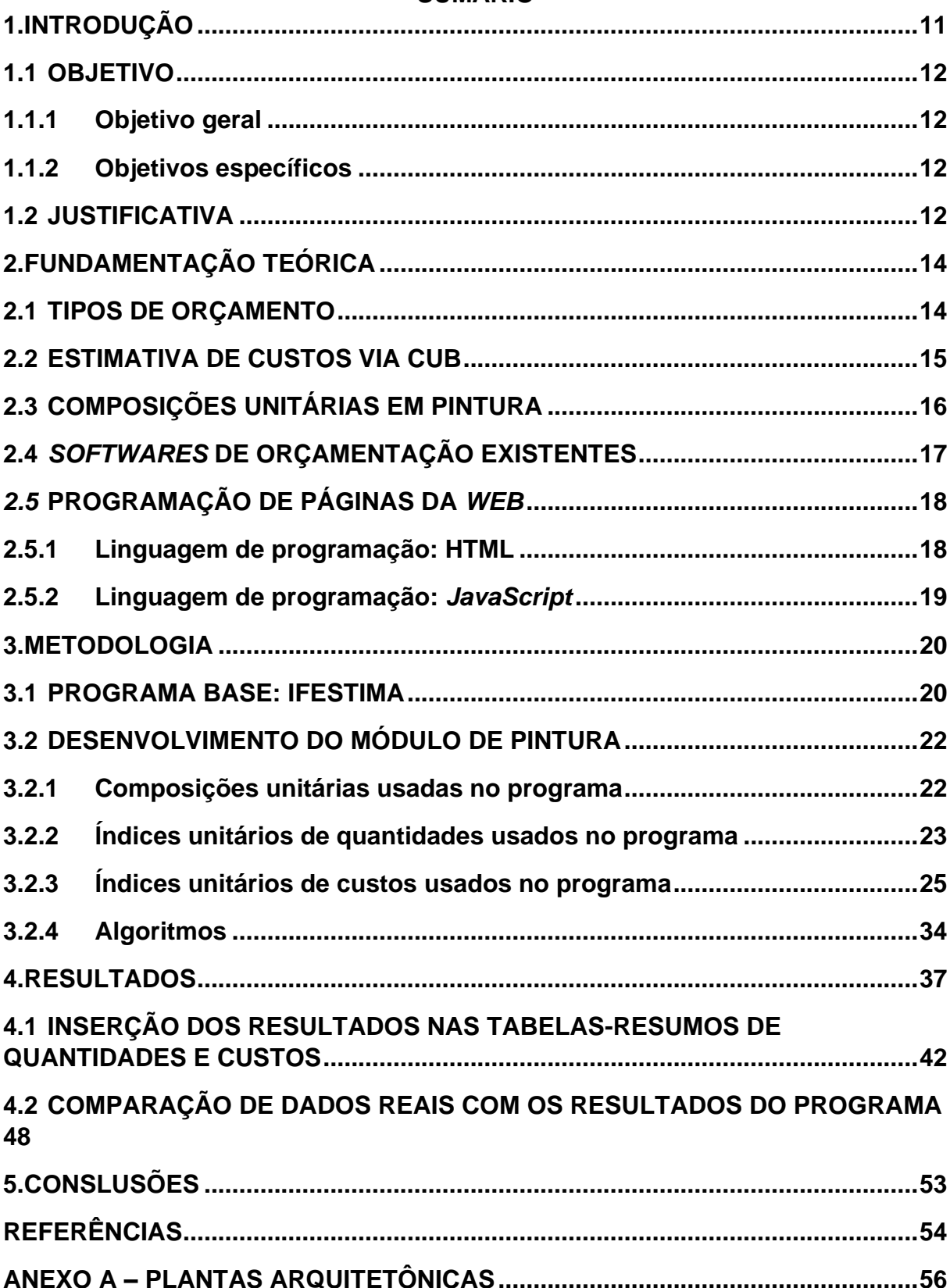

### **SUMÁRIO**

### <span id="page-10-0"></span>**1. INTRODUÇÃO**

Ter dados estruturados sobre o orçamento de qualquer empreendimento é essencial, tanto para o proprietário da construção, quanto para a equipe que está desenvolvendo todo o projeto. A otimização de processos, diminuição de custos desnecessários e a fluidez do projeto como um todo, está em jogo quando se trata de orçamento. Esses dados tratados não estão disponíveis, seja por falta de conhecimento, falta de experiência, falta de equipamento ou programa especializado. Em virtude da importância do assunto e da grande necessidade que profissionais da área possuem de um orçamento estimativo mais completo, já na fase anterior ao projeto, vem sendo desenvolvido um programa de computador *online* chamado de "IFESTIMA" que, como o nome sugere, estima custos e quantidades de matéria prima e mão de obra de forma rápida, detalhada e acessível.

No ano de 2019 foi disponibilizada a primeira versão do programa "IFESTIMA" pelo trabalho de conclusão de curso de Pereira (2020). Naquela versão, era apenas estimada a superestrutura de concreto armado de uma edificação, sendo composta pelas lajes, pilares e as vigas. Em seguida, Vaz (2021) adicionou o módulo de alvenaria e revestimento. Este presente trabalho visa a aumentar o escopo abordado por Pereira (2020) e Vaz (2021), por meio da adição de um novo módulo no programa, com o objetivo de criar uma estimativa de custos e quantitativo de materiais e de mão-de-obra na parte de pintura de uma edificação. O "IFESTIMA" e seus módulos, por ter o objetivo de ser intuitivo ao maior número de usuários possível e ser de fácil acesso e interação, é desenvolvido utilizando a linguagem de programação *HTML/JavaScript*. Com o propósito de incrementar ainda mais a acessibilidade, o mesmo apresenta aspectos didáticos e auto explicativos, não sendo necessários cursos ou longas explicações para qualquer usuário do ramo. O usuário interage e altera índices de acordo com suas especificidades e obtém de forma quase instantânea, uma estimativa de custos totais, individuais e quantitativos de materiais e mão-de-obra de uma edificação, dentro do grupo de pesquisa cadastrado no Conselho Nacional de Desenvolvimento Científico e Tecnológico (CNPq) denominado Núcleo de Engenharia Virtual e Experimental (NEVE), do Instituto Federal de Educação, Ciência e Tecnologia do Estado de São Paulo (IFSP) – Campus Votuporanga, e disponibilizado no site https://vtp.ifsp.edu.br/nev/.

### <span id="page-11-0"></span>**1.1 OBJETIVO**

#### <span id="page-11-1"></span>**1.1.1 Objetivo geral**

O presente trabalho busca como objetivo geral o desenvolvimento de um módulo adicional no programa "IFESTIMA" para realizar estimativa de custos e quantitativos de materiais de mão-de-obra na parte de pintura de uma edificação.

### <span id="page-11-2"></span>**1.1.2 Objetivos específicos**

Levando em consideração a etapa de pintura de uma edificação residencial:

- Determinar índices unitários de quantitativos de materiais e mão de obra, a partir de bibliográficas e/ou projetos existentes;
- Calcular uma estimativa da quantidade de materiais e mão-de-obra;
- Determinar índices unitários de preços de materiais e mão-de-obra, a partir de bibliografias e/ou orçamentos no mercado; e
- Calcular uma estimativa do custo de materiais e mão-de-obra.

### <span id="page-11-3"></span>**1.2 JUSTIFICATIVA**

Infelizmente não é comum encontrar programas que se proponham a estimar, antes do projeto, um orçamento detalhado de uma edificação, com isso, no decorrer do projeto e da obra, há grandes chances de perda de otimização de processos e materiais, aumento de custos e falta de transparência para com todos os colaboradores do empreendimento. Visando a mitigar esses problemas, foi desenvolvido o programa IFESTIMA, com o propósito de ser intuitivo ao maior número de usuários possível e ser de fácil acesso e interação. Por meio do programa, o usuário alterar índices de acordo com suas especificidades e obtém, estimativas de custos totais, individuais e quantitativos de materiais e mão-de-obra

<span id="page-12-0"></span>no que diz respeito a uma edificação. Este trabalho contribui com um módulo adicional ao programa, sobre a pintura da edificação.

#### **2. FUNDAMENTAÇÃO TEÓRICA**

Abaixo encontram-se todos os fundamentos e sustentações teóricas no que diz respeito ao cálculo orçamentário de obras de edificações, além de apresentar as linguagens de programação utilizadas para o emprego do trabalho realizado.

#### <span id="page-13-0"></span>**2.1 TIPOS DE ORÇAMENTO**

Orçamento é o cálculo realizado para determinação dos gastos gerais de uma construção, sendo assim, o orçamento deverá conter todos os serviços executados na obra em conjunto dos quantitativos físicos do projeto, composição de custos unitários, leis sociais e encargos complementares. Segundo o Instituto de Engenharia (2011), de acordo com a Norma técnica n° 01/2011 para elaboração de orçamentos de obras de construção civil, classificam-se os tipos de orçamentos em: estimativa de custo, orçamento preliminar, orçamento analítico ou detalhado e orçamento sintético ou orçamento resumido, tendo suas explicações na sequência por Tisaka (2011).

Estimativa de custo:

A avaliação de custo obtida por meio do exame de dados preliminares de uma ideia de projeto em relação a área a ser construída, quantidades de materiais e serviços envolvidos, preços médios dos componentes através da pesquisa de preços no mercado ou estimativas baseadas nos preços médios de construção publicadas em revistas especializadas para diversas opções de estrutura e acabamentos (TISAKA, 2011, p. 53).

Orçamento preliminar:

Avaliação de custo obtida por meio de levantamento e estimativa de quantidades de materiais, serviços e equipamentos e pesquisa de preços médios, usualmente utilizada a partir de anteprojeto da obra. Sendo um orçamento e não apenas custo, deve ser incluído o BDI (Benefícios e Despesas Indiretas) (TISAKA, 2011, p. 53).

Orçamento estimativo:

Avaliação detalhada do preço global da obra, obtida através do levantamento dos serviços e quantitativos obtidos dos projetos básicos, fundamentado em planilhas que expressem a composição de todos os custos unitários diretos e custos indiretos, mais o BDI. (Art. 6º, 7º e 40º da Lei nº 8666/93) (TISAKA, 2011, p. 53).

Orçamento analítico ou detalhado:

Avaliação do preço, com o nível de precisão adequado, obtida através do levantamento de quantidades e de materiais, serviços e equipamentos e composição de preços unitários, realizada na etapa de projeto e/ou projeto executivo – inclui o BDI; (TISAKA, 2011, p. 53). O orçamento sintético ou orçamento resumido é definido como" um resumo do orçamento analítico, expresso por meio das etapas ou grupos de serviços, com seus respectivos totais e o preço total do orçamento da obra" (TISAKA, 2011, p. 53)

### <span id="page-14-0"></span>**2.2 ESTIMATIVA DE CUSTOS VIA CUB**

O Custo Unitário Básico ou "CUB" foi determinado pela Lei Federal 4.591/4 (artigo 54), sendo um informativo da construção civil para estimar um cálculo aproximado dos custos parciais de um projeto, avaliando a construção e suas vertentes, estimando o valor do metro quadrado dos imóveis para cada região do Brasil. O CUB não tem como finalidade estimar o preço total da obra, mas calcular os valores de materiais, mão de obra e equipamentos usados durante a construção da mesma, sendo gerado por diferentes fontes, como o SINDUSCON (2007) (Sindicato das Indústrias da Construção Civil). A área de projeto é definida por meio do projeto arquitetônico.

O cálculo é realizado por meio da NBR 12721:2006, sendo, simplificadamente:

Custo = Área de construção x CUB (da região e do padrão da obra)

### <span id="page-15-0"></span>**2.3 COMPOSIÇÕES UNITÁRIAS EM PINTURA**

Composições unitárias de construção podem ser obtidas, por exemplo, nas composições unitárias da TCPO (2012). Em particular para pintura, nas figuras de 1 a 4 mostram-se composições unitárias disponíveis que refletem a realidade de muitas obras residenciais brasileiras.

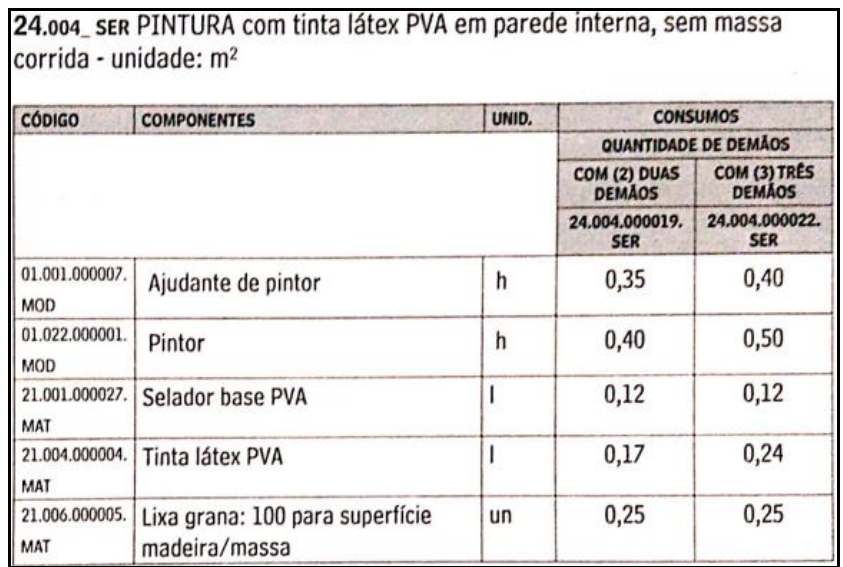

Figura 1 – Composição unitária de tinta PVA para pintura interna.

Fonte: TCPO (2012).

Figura 2 – Composição unitária de tinta acrílica para pintura externa.

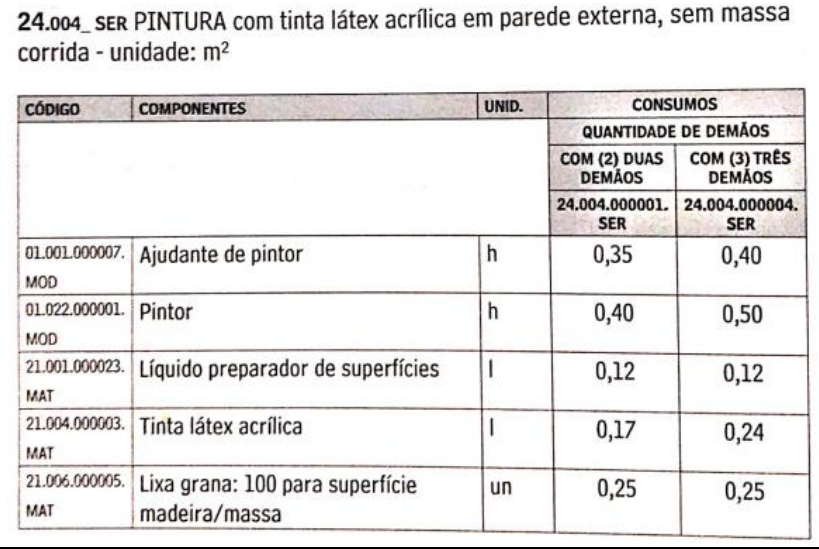

Fonte: TCPO (2012).

Figura 3 – Composição unitária de emassamento para parede interna.

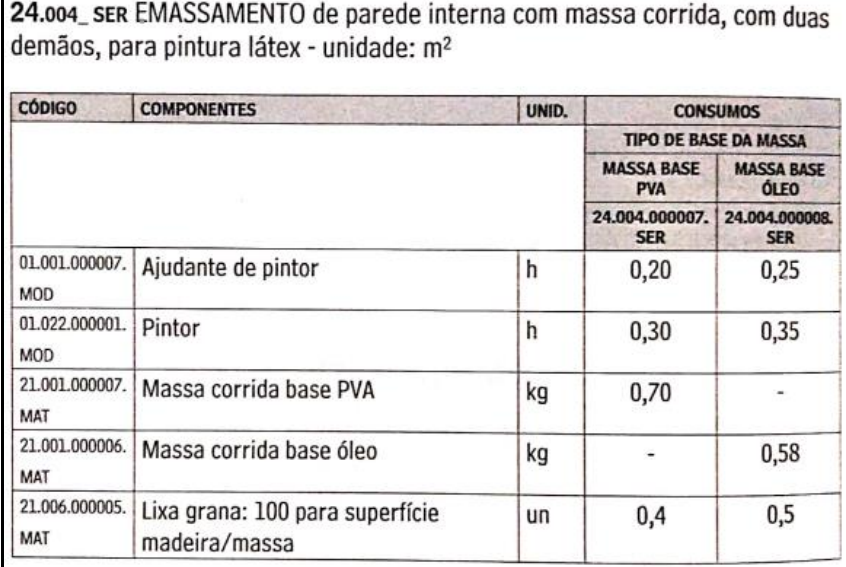

Fonte: TCPO (2012).

Figura 4 – Composição unitária de emassamento para parede externa.

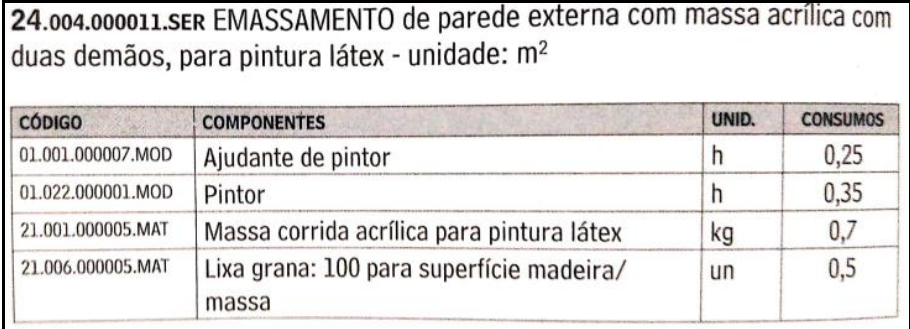

Fonte: TCPO (2012).

### <span id="page-16-0"></span>**2.4** *SOFTWARES* **DE ORÇAMENTAÇÃO EXISTENTES**

Há diversos *softwares* que realizam orçamento em obras, alguns são aqui descritos, sendo que todos eles exigem que o usuário tenha o projeto para extrair os quantitativos.

"Eucusto", segundo Alberto (2021), é um *software online* que tem como propósito: "agilizar a produção de orçamentos para licitações". No *site* é possível elaborar orçamentos com base no Sinapi (Sistema Nacional de Pesquisa de Custos e Índices da Construção Civil), selecionar etapas e serviços em caixa de pesquisa. Como características do *software*, Alberto (2021) destaca: a plataforma é *online*, o tipo de licença é permanente e não há versão mobile. E existe a integração com bancos de dados públicos como o Sinapi, Dnit, Orse e Próprio. Além disso, é destacado que o software possui templates de orçamentos prontos, memória de cálculos e possibilidade de criar base de composições próprias.

Já sobre o "Evop Engenharia e Gestão", Alberto (2021) afirma que o *software*  disponibiliza soluções para criar orçamentos e gerenciar compras, estoque e financeiro, de forma integrada. Possui ferramentas de importação e exportação de planilhas do tipo "Excel", além de possuir um assistente de quantificação para AutoCad.

Com o *software*, também é possível operar com diversos orçamentos de forma simultânea. O *software* é pago com opção mensal, anual e trienal. Alberto (2021) destaca algumas características como: plataforma *online*, o tipo de licença é permanente (se pago), não há opção *mobile*, e há a possibilidade de operar dentro do *software* medições, contratos, diário de obras, licitações entre outros.

OrçaFascio, segundo Alberto (2021), possui uma proposta mais simplificada do que os outros *softwares* baseados em banco de dados, mas agrega muitas funções em comparação a seus competidores. O *software* funciona na nuvem e é, portanto, operado *online* e possibilita a execução em *mobile,* o que, segundo o autor, facilita o uso em canteiros de obras. O *software* possui inteligência artificial, aprendendo como o usuário trabalha, o que segundo o autor, otimiza a elaboração dos orçamentos. Alberto (2021) destaca algumas particularidades como: a licença básica anual do sistema de orçamento, pode ser utilizada por até 5 usuários, funciona em *mobiles*, há a integração com bancos de dados públicos, permite a criação ilimitada de orçamentos, composições e insumos, elabora orçamentos com a ajuda de uma inteligência artificial, existe a possibilidade de consultas ilimitadas à base do SINAPI, importação de arquivos "Excel" entre outros.

### <span id="page-17-0"></span>*2.5* **PROGRAMAÇÃO DE PÁGINAS DA** *WEB*

#### <span id="page-17-1"></span>**2.5.1 Linguagem de programação: HTML**

Tecnicamente falando, HTML ou *HyperText Markup Language*, que significa: "*Linguagem de Marcação de Hipertexto", é uma* linguagem de marcação e não programação, segundo Ballerini (2021): "é utilizado para criar toda a estrutura da página e, para isso, utiliza as famosas *tags* (etiquetas) para sinalizar onde cada tipo de elemento será implementado."

Mozilla (2022), em seu site para desenvolvedores, elucida melhor a linguagem HTML como sendo: "HTML (Linguagem de Marcação de HiperTexto) é o bloco de construção mais básico da *web*. Define o significado e a estrutura do conteúdo da *web*. Outras tecnologias além do HTML geralmente são usadas para descrever a aparência/apresentação (CSS) ou a funcionalidade/comportamento (*JavaScript*) de uma página da *web*."

### <span id="page-18-0"></span>**2.5.2 Linguagem de programação:** *JavaScript*

De fato, o *Javascript* é definido como uma linguagem de programação. É responsável por diversas funcionalidades interativas e dinâmicas que são vistas quando é aberto um site. Por meio da linguagem, é adicionado movimento às páginas *web* como também permite o processamento e transformação de dados que os usuários enviam e recebem. Segundo Ballerini (2021), graças ao *Javascript* é possível criar conteúdos que são atualizados de forma dinâmica e animada, o que, por sua vez, dá vida às aplicações que, somente com o HTML, seriam estáticas.

<span id="page-18-1"></span>Portanto, pode-se dizer que a linguagem de programação *Javascript* é utilizada para dar a página mais movimento, atualizar elementos dinamicamente e lidar com informações recebidas e enviadas na página.

#### **3. METODOLOGIA**

Desenvolveu-se, neste trabalho, um módulo de programa de computador com intuito de criar uma estimativa de custos e quantitativos de materiais e de mão de obra para a parte de pintura de uma edificação de forma rápida.

O módulo (detalhado no item 3.2) foi inserido no programa IFESTIMA, já existente e detalhado no item 3.1.

#### <span id="page-19-0"></span>**3.1 PROGRAMA BASE: IFESTIMA**

O módulo de programa aqui apresentado para a etapa de pintura foi desenvolvido e inserido na página *web* chamada IFESTIMA, resultado do trabalho de conclusão de curso de Pereira (2020), dentro do grupo de pesquisa cadastrado no Conselho Nacional de Desenvolvimento Científico e Tecnológico (CNPq) denominado Núcleo de Engenharia Virtual e Experimental (NEVE), do Instituto Federal de Educação, Ciência e Tecnologia do Estado de São Paulo (IFSP) – Campus Votuporanga, que pode ser encontrada em NEV<sup>1</sup>. A figura 5 mostra o início da página do programa.

De acordo com a figura 5, o usuário deve iniciar com a metragem quadrada total da obra e o quanto ele estima gastar por metro quadrado da edificação. Recomenda-se o uso do Custo Unitário Básico (CUB) para seu Estado, uma vez que o programa fica responsável por mostrar o custo total estimado, que é calculado fazendo a área, em metros quadrados, vezes o custo do metro quadrado.

Como mostrado na figura 5, o programa apresenta as porcentagens estimadas de custo de cada etapa da obra e seu custo calculado, com base nos dados de Pereira (2020). Além disso, as porcentagens de cada etapa são editáveis, entretanto, o valor final deve ser igual a 100%.

<sup>1</sup> Núcleo de Engenharia Virtual [2019].

Figura 5 – Parte inicial da página do programa em funcionamento com o exemplo de estimativa de custos da obra e distribuição entre as partes de edificação.

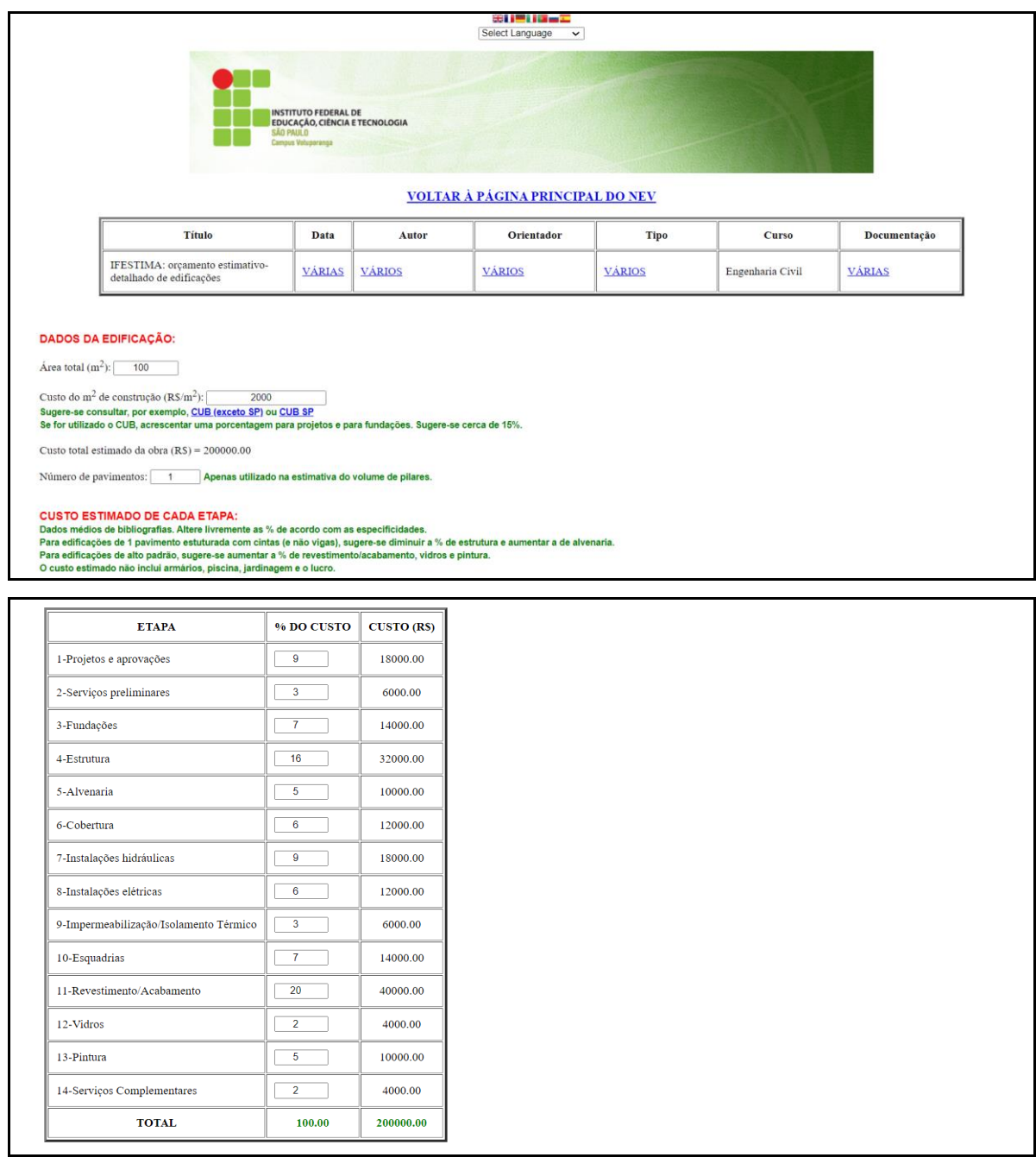

Fonte: O próprio autor, usando o programa IFESTIMA disponível no NEV ([2019]).

Em seguida, o programa mostra botões que levam ao detalhamento desses custos (módulos do programa), como mostra a figura 6.

O módulo referente à etapa 4, da estrutura, foi realizado no projeto de curso de Pereira (2020), os módulos referentes as etapas 5 e 11, de alvenaria e revestimento/acabamento respectivamente, foram realizados no projeto de curso de Vaz (2021) e o módulo de pintura está sendo apresentado neste trabalho. Pretendese que trabalhos futuros ligados ao NEVE finalizem os demais módulos e até ampliem opções de módulos existentes.

Portanto, conforme a figura 6, está sendo adicionada neste trabalho a funcionalidade ao botão "OCULTAR/VISUALIZAR DETALHAMENTO DA ETAPA 13 – PINTURA".

Figura 6 – Botões que levam ao detalhamento dos custos de cada etapa.

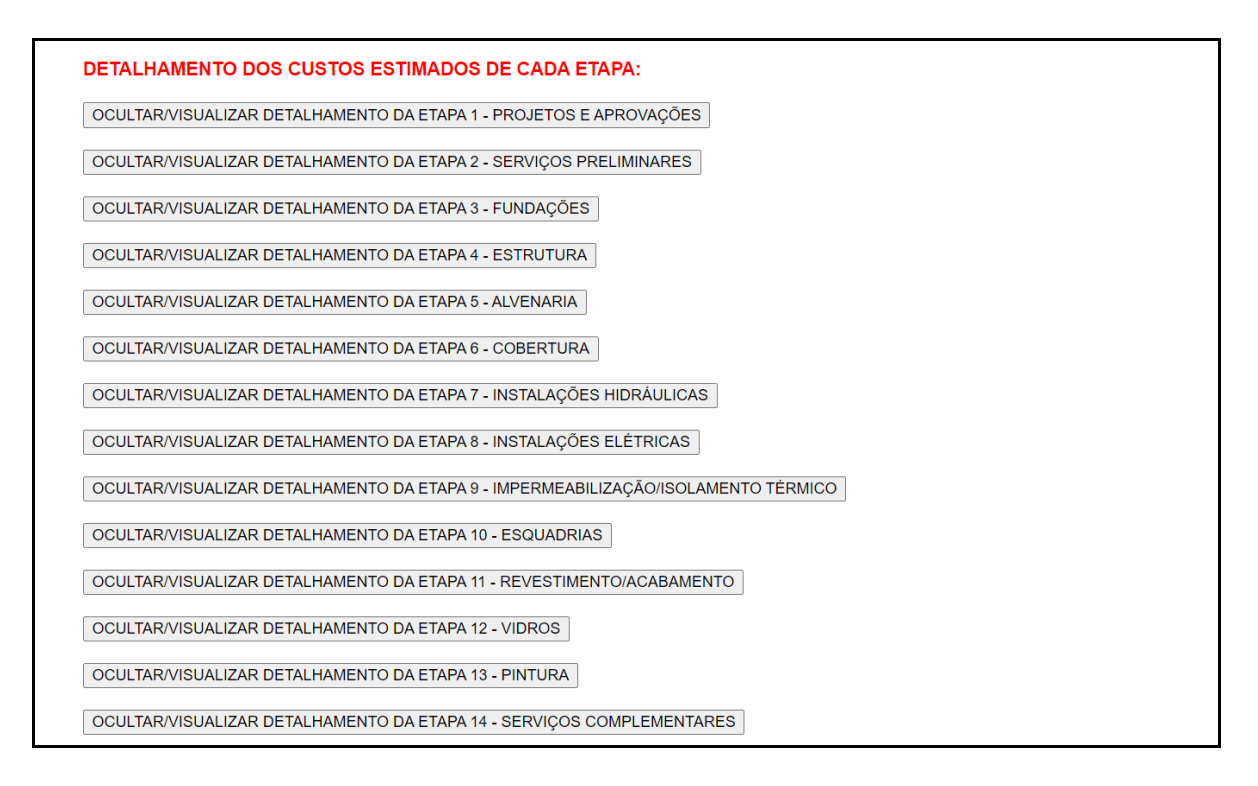

Fonte: O próprio autor, usando o programa IFESTIMA disponível no NEV ([2019]).

### <span id="page-21-0"></span>**3.2 DESENVOLVIMENTO DO MÓDULO DE PINTURA**

### <span id="page-21-1"></span>**3.2.1 Composições unitárias usadas no programa**

Para o desenvolvimento, inicialmente, foi utilizada a TCPO (2012) para a obtenção de tabelas com as composições unitárias, retratadas na revisão bibliográfica.

Considerou-se a pintura interna com tinta látex PVA e emassamento com massa corrida e com duas demãos. Para a pintura externa, considerou-se a tinta látex acrílica e emassamento com massa corrida e com duas demãos.

### <span id="page-22-0"></span>**3.2.2 Índices unitários de quantidades usados no programa**

Levando em consideração a composição unitária de pintura (valores por m<sup>2</sup> de pintura) foi necessária a obtenção de um índice que estimasse o valor de pintura por m² de parede interna/m² de parede externa, para estimar a área total de paredes a serem pintadas na construção. Esse índice foi obtido por meio das análises e cálculos de 8 plantas arquitetônicas (tabelas 1 a 3), com diferentes áreas construídas, fornecidas pela Eng. Patrícia Lui, pelo Eng. José Antônio Armani, pela arquiteta Cláudia Peresi e pelo arquiteto Victor Martins, profissionais da região de São José do Rio Preto-SP.

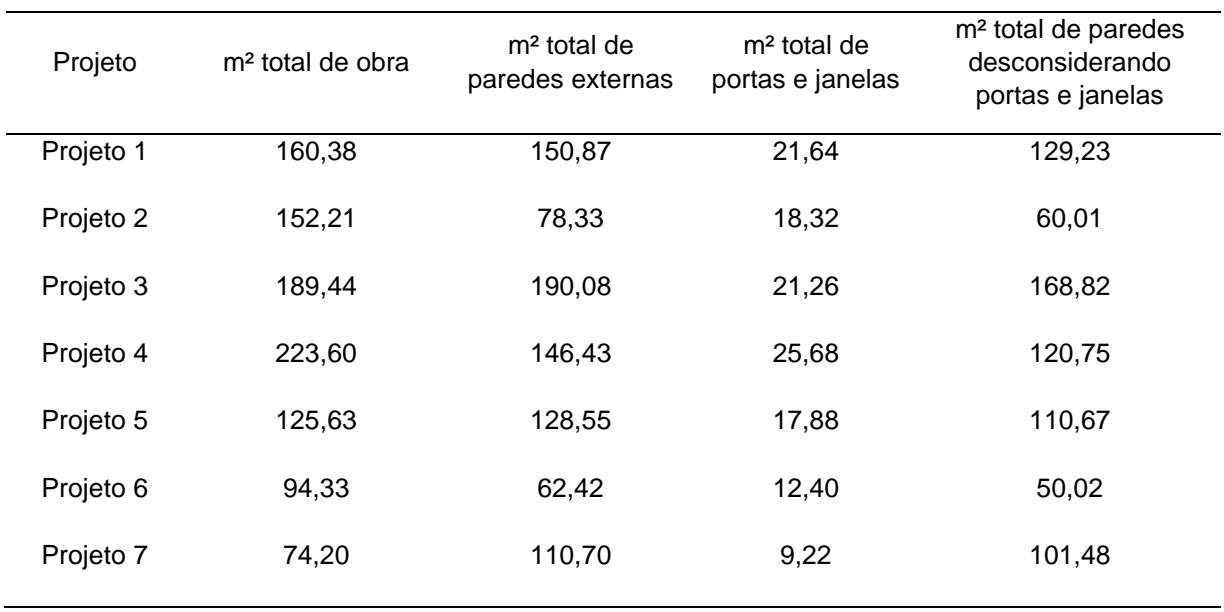

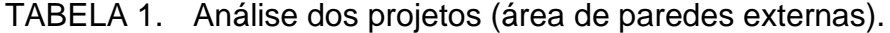

Fonte: O próprio autor (2022).

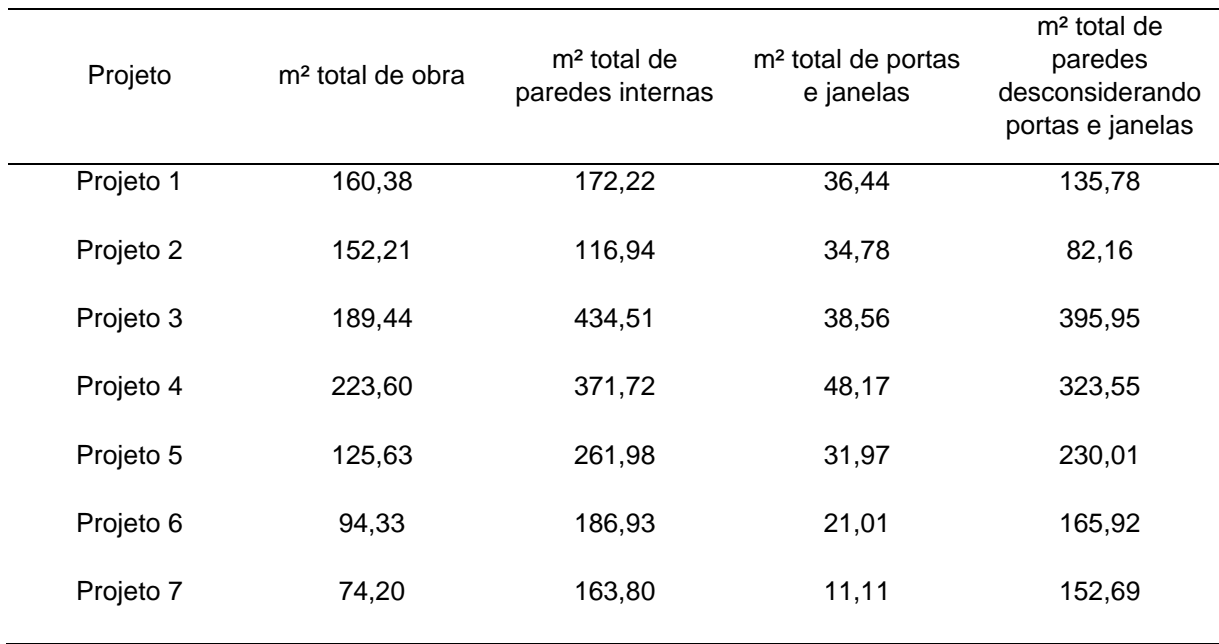

TABELA 2. Análise dos projetos (área de paredes internas).

Fonte: O próprio autor (2022).

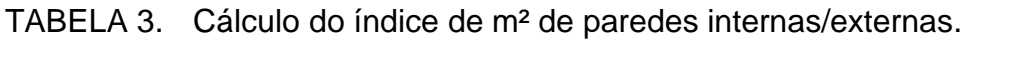

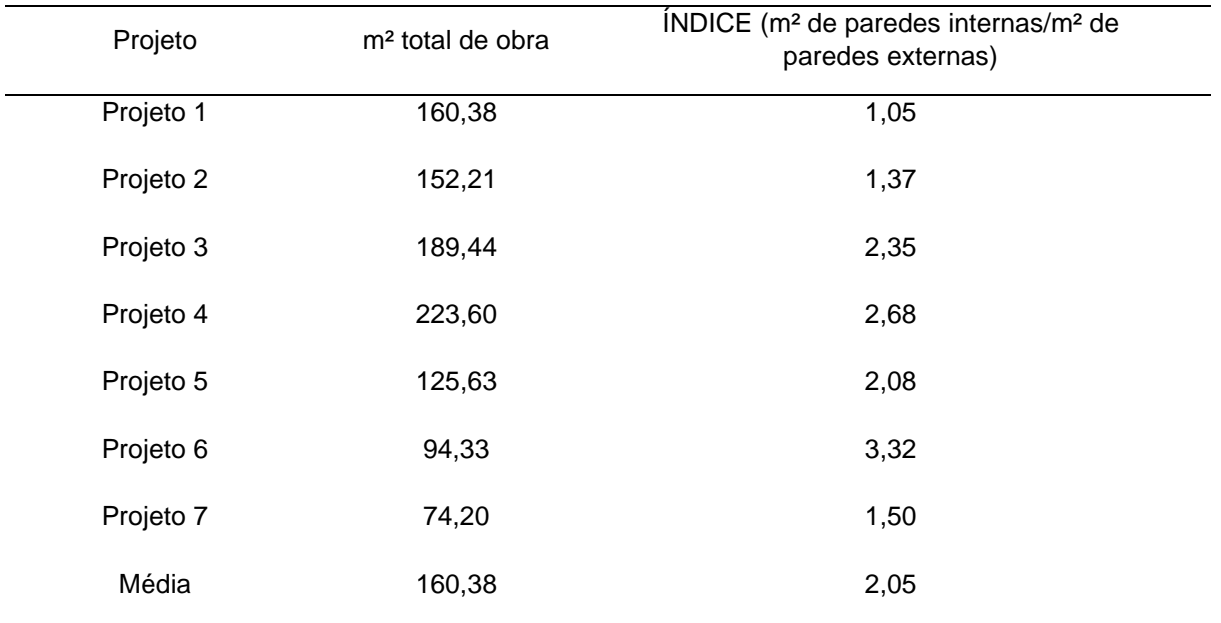

Fonte: O próprio autor (2022).

Nessas plantas, encontrando as áreas de paredes internas e externas, com a remoção dos valores de portas e janelas, foi calculado o valor do índice de metros quadrados de paredes internas por metro quadrados de parede externas, com isso, fez-se a média dos valores. As plantas estão no apêndice A.

Destaca-se que o índice foi encontrado da forma citada porque não foi encontrado em bibliografias.

Foi adotado o valor do índice de m² de paredes internas/externas inicial (já que é editável pelo usuário) a ser usado no programa como 2,05. Vaz (2020), sobre o módulo do IFESTIMA de alvenaria/revestimento, chegou a um índice de m² de alvenaria/m² de área construída igual a 1,5. Sendo assim, considerando uma obra exemplo de 100 m², temos 300 m² de parede a ser pintada (100 x 1,5 x 2 faces).

Portanto, considerando o índice em uma obra com 300 m² para pintura, temos 98,36 m² de parede externa e 201.64 de parede interna, pois:

Parede interna + Parede externa = 300 m²

Parede interna / Parede externa = 2,05, logo:

Parede externa  $*$  2,05 + Parede externa = 300 m<sup>2</sup>

Portanto,

Parede externa =  $98,36$  m<sup>2</sup>

Substituindo na primeira equação:

Parede interna  $+98,36 = 300$ 

Parede interna =  $201,64$  m<sup>2</sup>.

Devemos, também, neste exemplo, considerar a área do teto de 100 m² (área construída total) a ser pintada.

Da mesma maneira são feitos os cálculos para qualquer área de edificação entrada pelo usuário.

### <span id="page-24-0"></span>**3.2.3 Índices unitários de custos usados no programa**

Logo após encontrar os índices, de quantitativos, iniciam-se os passos para estimar os índices de custo dos insumos. Foram considerados preços médios de mercado (ano de 2021) para se definir a relação entre os custos dos insumos, para assim, o programa distribuir o valor estimado inicialmente para a pintura para cada sub-etapa. Esses passos encontram-se nas tabelas 4 a 9.

Para os cálculos, considera-se uma obra de 100 metros quadrados. Esta área não afeta os resultados, pois serão convertidos em índices.

TABELA 4. Consumo total para pintura de paredes internas.

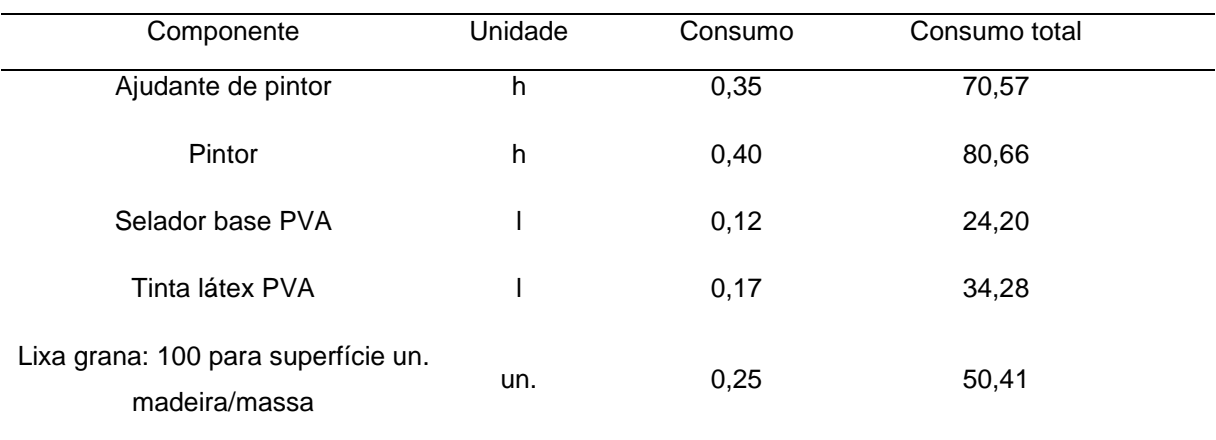

Pintura – 201,64 m² de parede interna (Ex. de obra 100m²).

Fonte: O próprio autor (2022), considerando dados da Figura 1.

### TABELA 5. Consumo total para pintura de paredes externas.

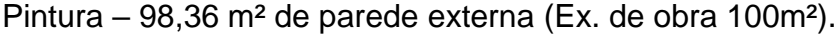

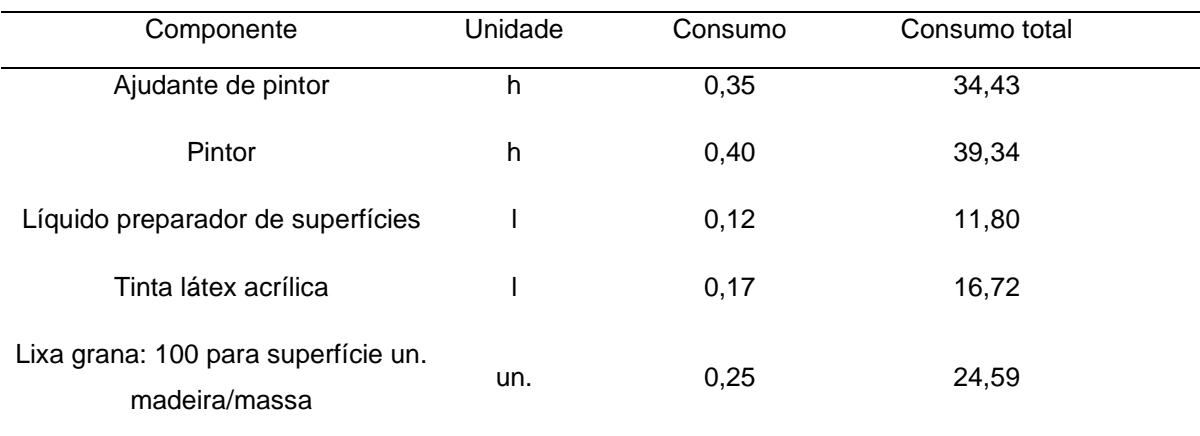

Fonte: O próprio autor (2022), considerando dados da Figura 2.

TABELA 6. Consumo total para pintura de tetos.

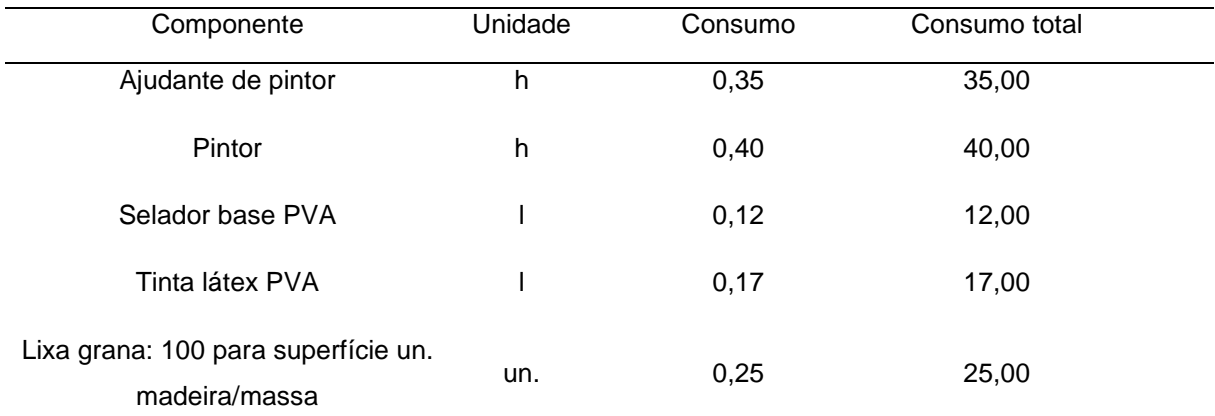

Pintura – 100,00 m² de teto (Ex. de obra 100m²).

Fonte: O próprio autor (2022), considerando dados da Figura 1 (teto equivale a parede interna).

TABELA 7. Consumo total para emassamento de paredes internas.

Emassamento – 201,64 m² de parede interna (Ex. de obra 100m²).

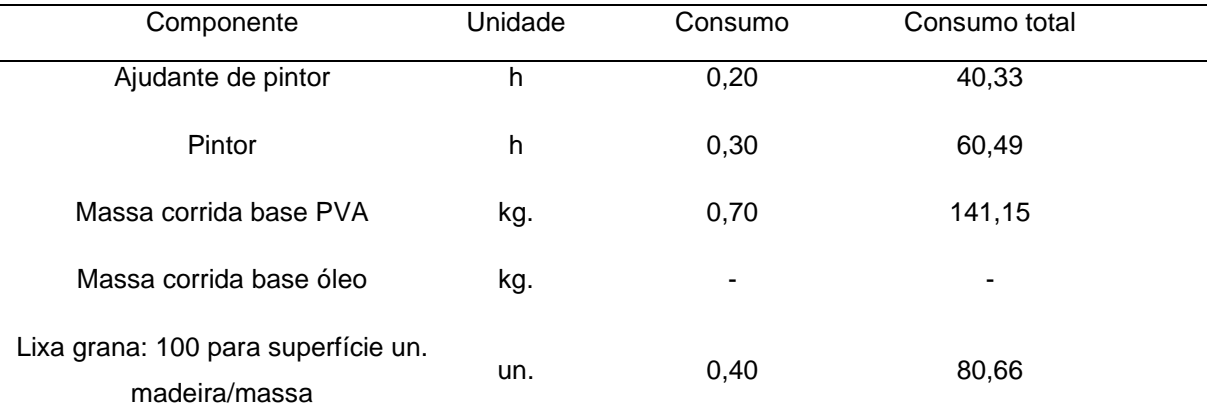

Fonte: O próprio autor (2022), considerando dados da Figura 3.

TABELA 8. Consumo total para emassamento de paredes externas.

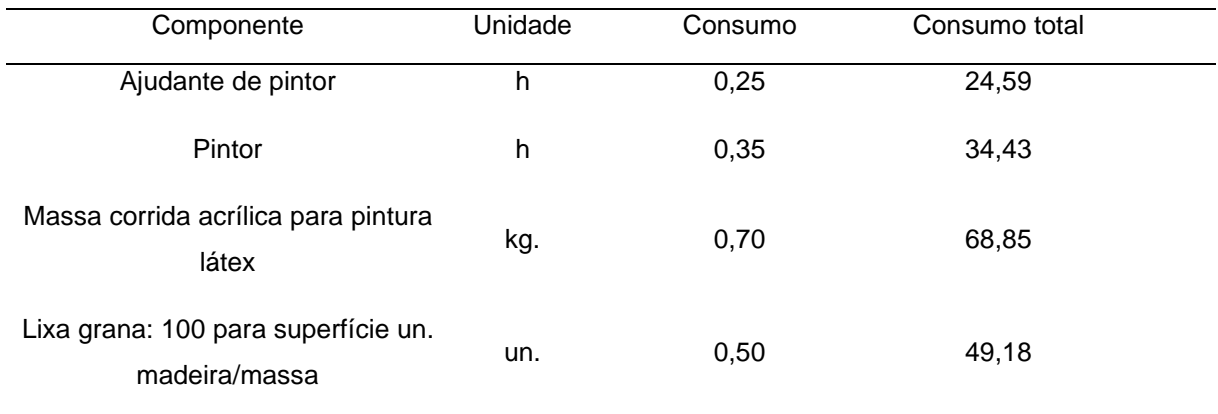

Emassamento – 98,36 m² de parede externa (Ex. de obra 100m²).

Fonte: O próprio autor (2022), considerando dados da Figura 4.

TABELA 9. Consumo total para emassamento de teto.

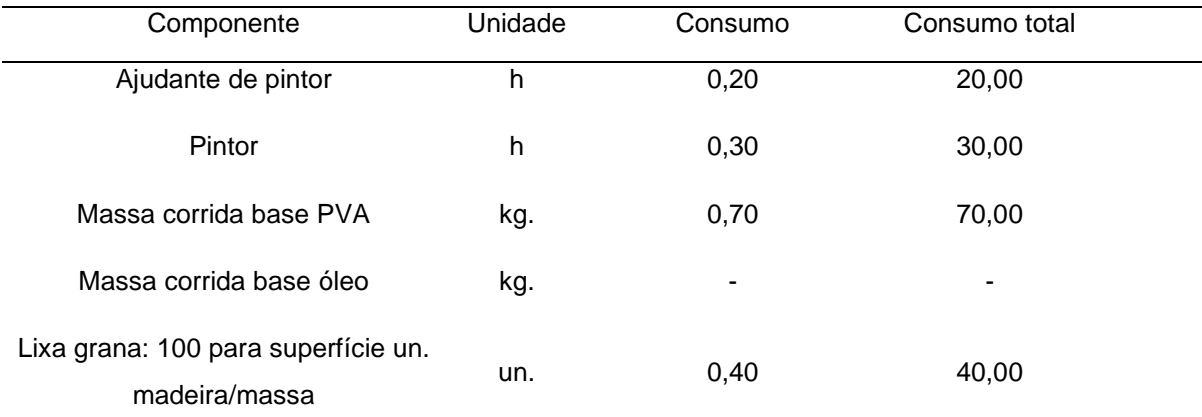

Emassamento – 100,00 m² de teto (Ex. de obra 100m²).

Fonte: O próprio autor (2022), considerando dados da Figura 3 (teto equivale a parede interna).

Até aqui, foram encontradas as quantidades totais estimadas de insumo para um exemplo de 100 m² de obra. Parte-se para os procedimentos para estimar o custo dos insumos. Foram considerados custos de mercado e da tabela Sinapi-SP, encontrada em Caixa (2022). Os valores considerados foram do mês Julho do ano de 2021. Com estes valores, foram feitas a média e a multiplicação pelo consumo total, obtendo o custo total de mercado, por exemplo, para uma obra de 100 m², como mostram as tabelas 12 a 17:

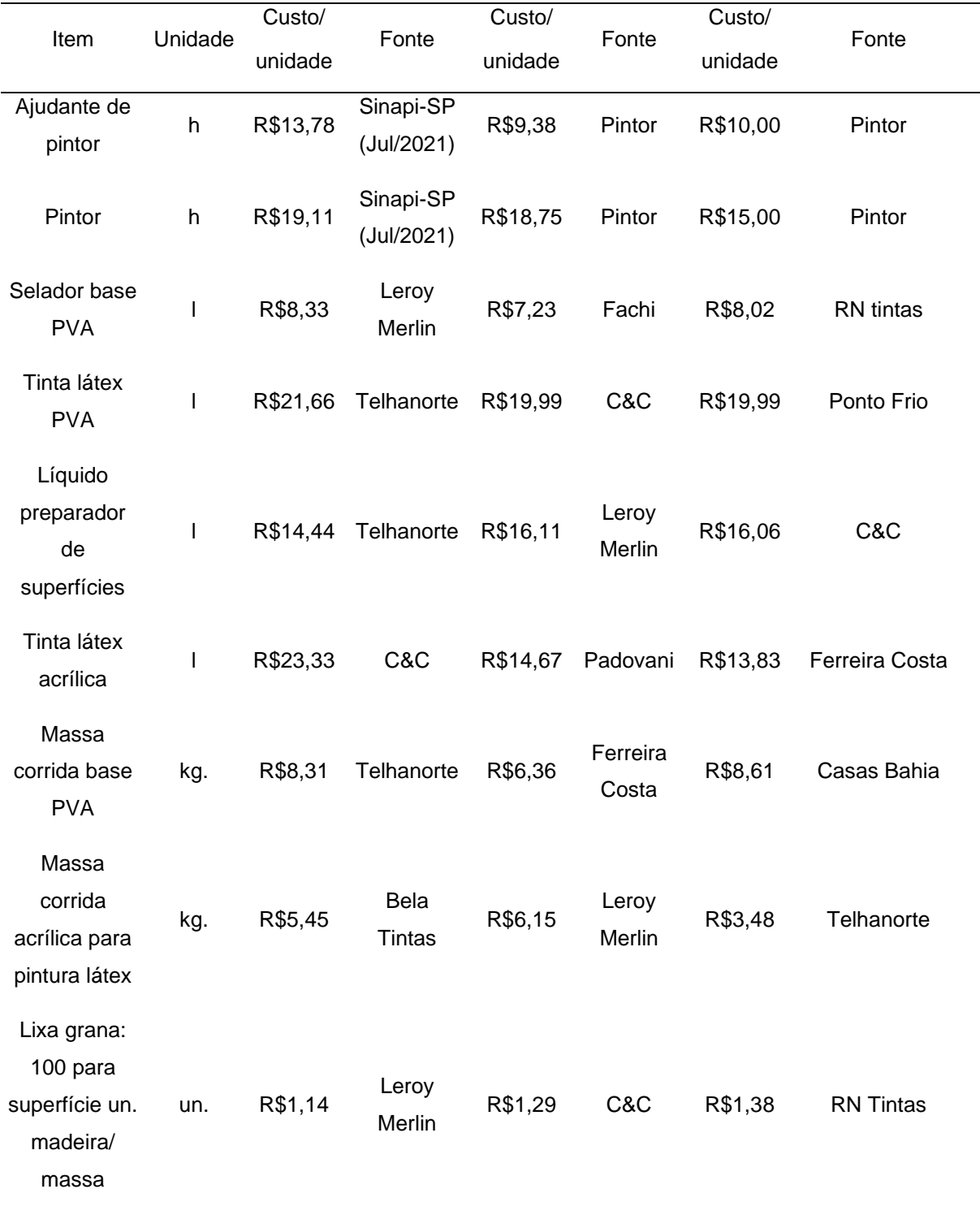

TABELA 10. Custo de insumos – Fontes.

Fonte: O próprio autor (2022).

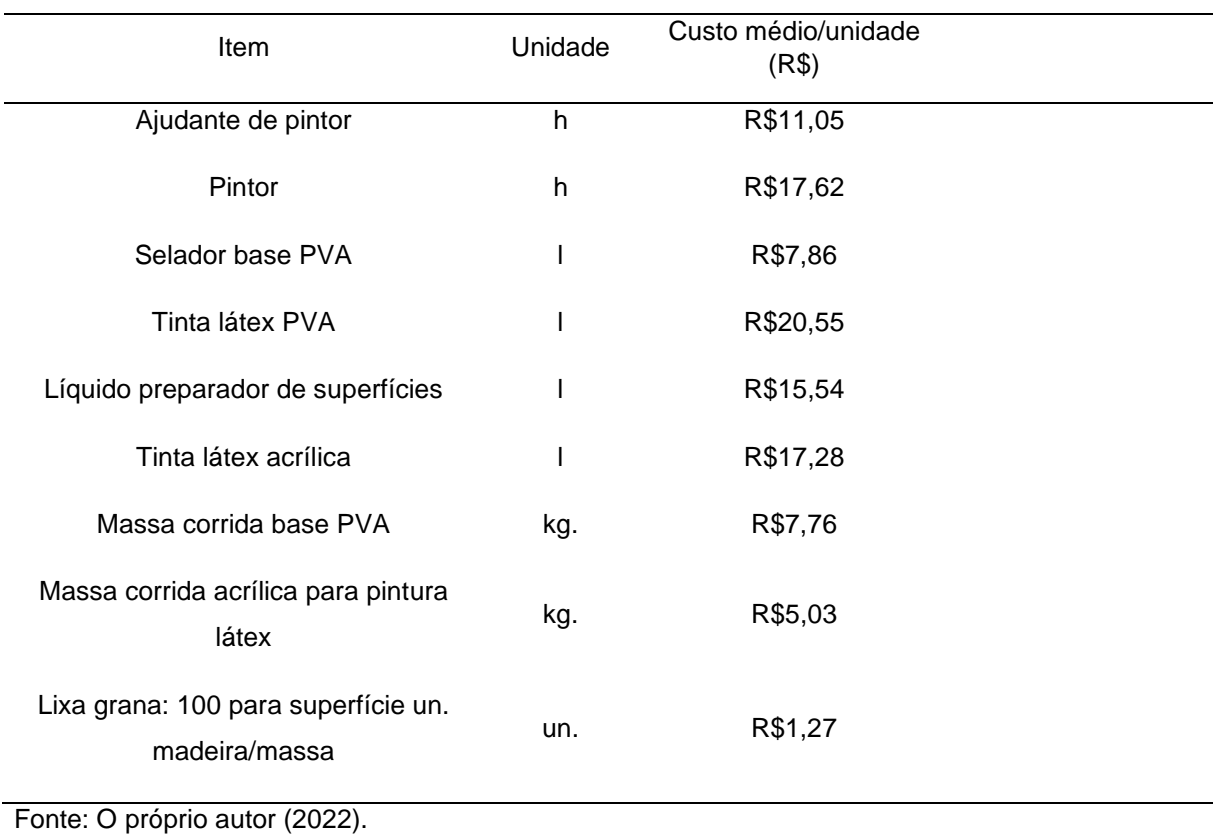

TABELA 11. Média dos valores encontrados na tabela 10.

TABELA 12. Consumo total e preço total de mercado para pintura de parede interna. Pintura – Parede interna (Ex de obra de 100m²).

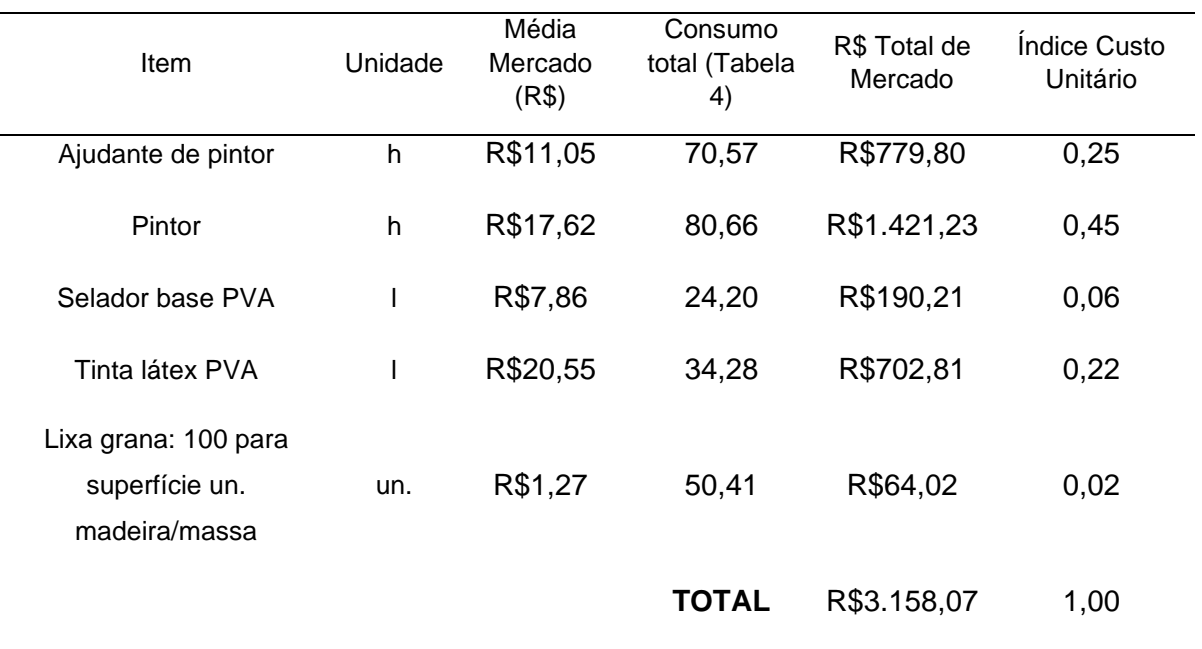

Fonte: O próprio autor (2022).

# TABELA 13. Consumo total e preço total de mercado para emassamento de parede interna.

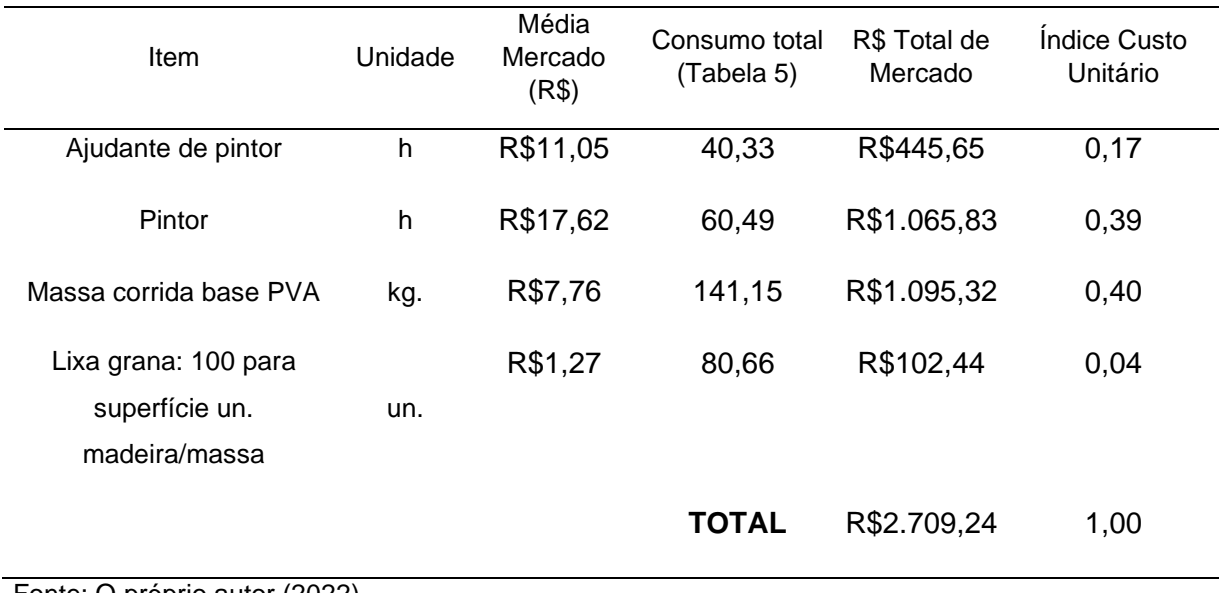

Emassamento – Parede interna (Ex de obra de 100m²).

Fonte: O próprio autor (2022).

TABELA 14. Consumo total e preço total de mercado para pintura de parede externa.

Pintura – Parede externa (Ex de obra de 100m²).

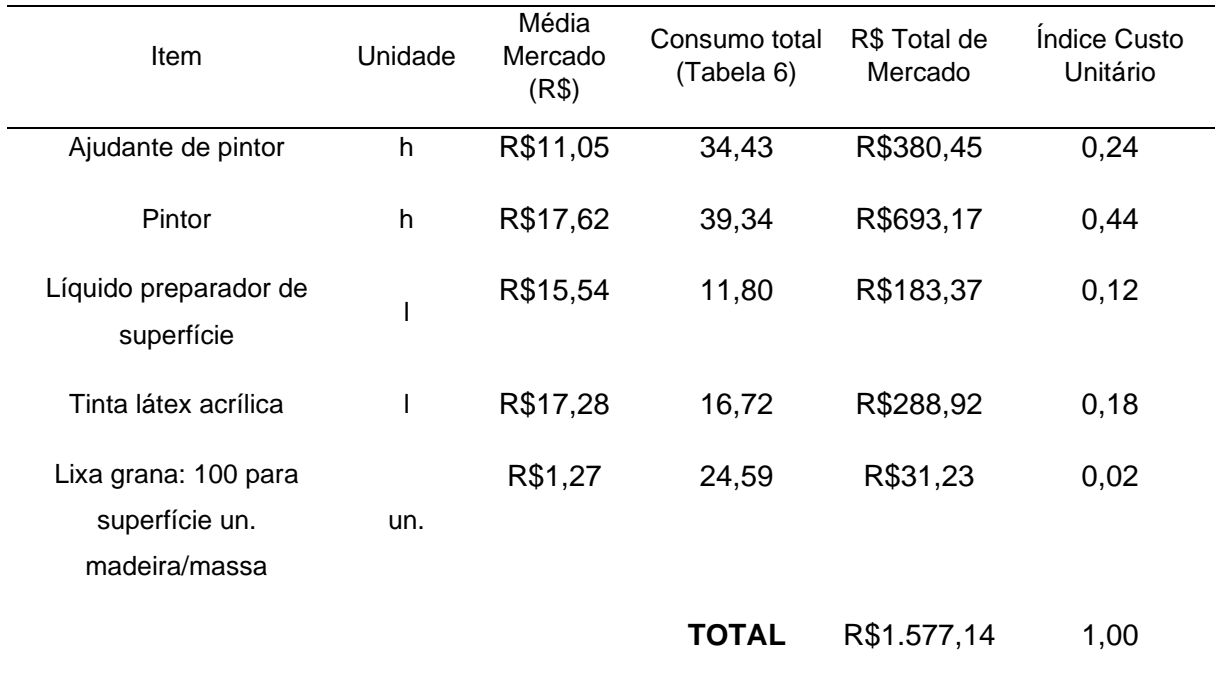

# TABELA 15. Consumo total e preço total de mercado para emassamento de parede externa.

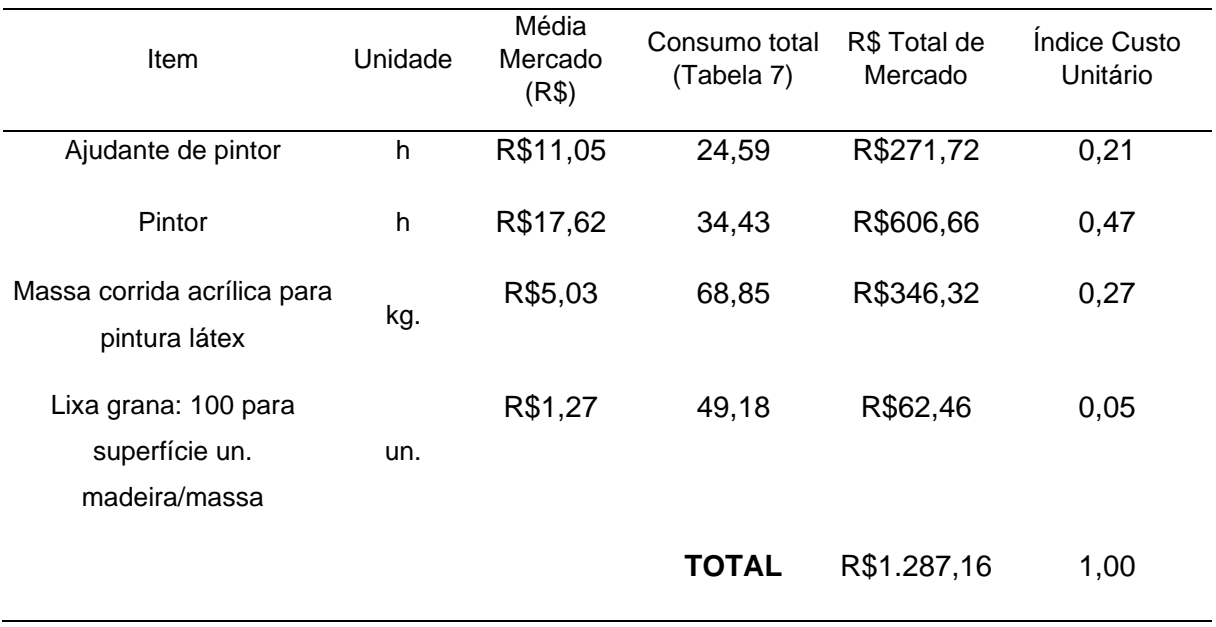

Emassamento – Parede externa (Ex de obra de 100m²).

Fonte: O próprio autor (2022).

TABELA 16. Consumo total e preço total de mercado para pintura de teto.

Pintura – Teto (Ex de obra de 100m²).

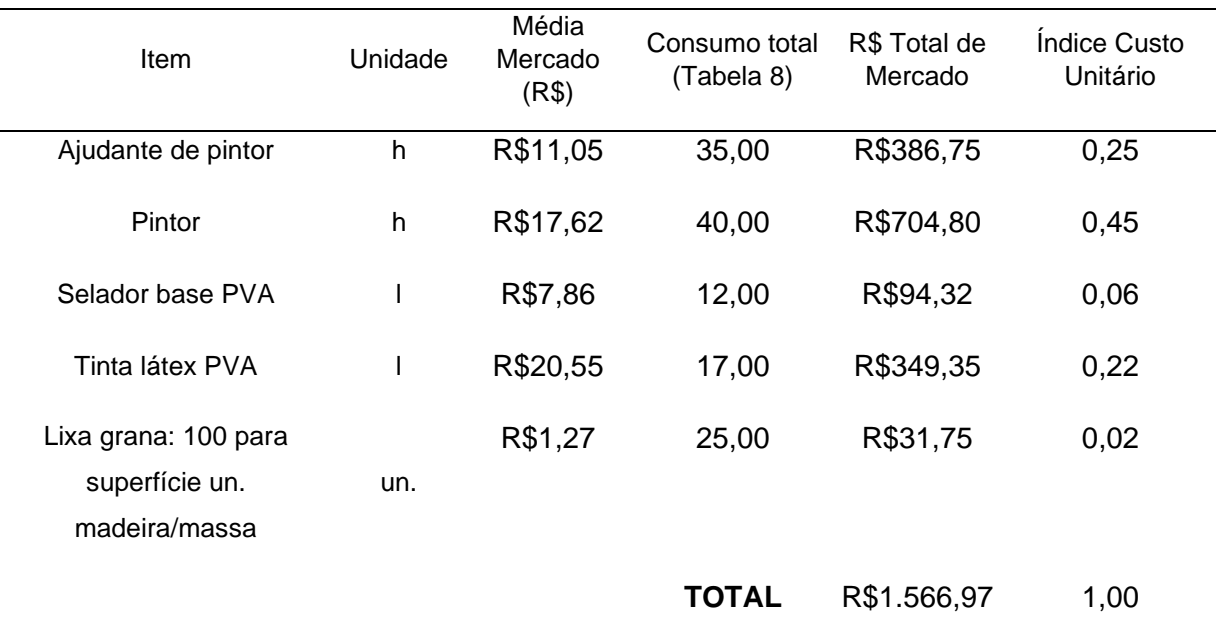

Fonte: O próprio autor (2022).

TABELA 17. Consumo total e preço total de mercado para emassamento de teto. Emassamento – Teto (Ex de obra de 100m²).

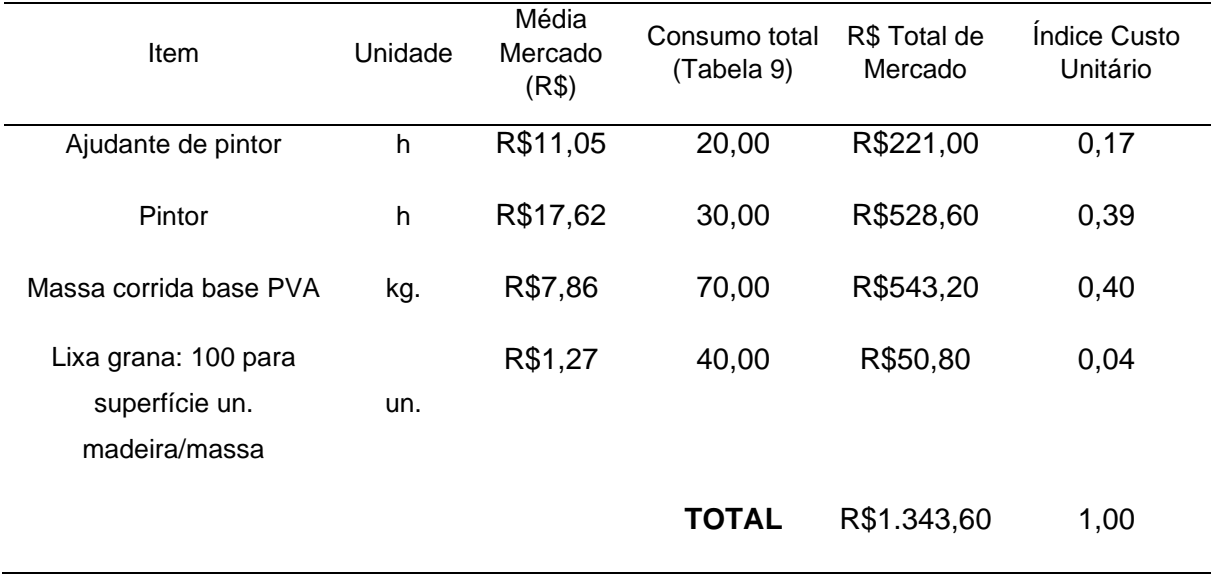

Fonte: O próprio autor (2022).

Como mostrado na figura 5, para esse exemplo de obra de 100m² e CUB de R\$2.000,00/m², o valor de pintura estimado é de R\$10.000,00. Esse CUB foi obtido usando como base o valor do CUB de julho de 2021, que é de R\$1.724,52/m², adicionando a ele 15% do valor referente a fundação e projetos, como sugerido no programa, obtendo-se o resultado de R\$1.983,20/m². Esse valor foi arredondado para R\$2.000,00/m².

Para a sequência dos trabalhos (busca por índices de custos), foi estabelecida uma relação entre o custo total das etapas e o custo total da pintura, conforme mostra a tabela 18.

Na tabela 18 também foram colocados os valores segundo a estimativa do programa, considerando o exemplo de obra de 100 m² com total de R\$ 10 mil de pintura distribuídos pelos índices.

| Etapas                                       | Custo da etapa<br>(Valor de<br>referência - VR) | Tabela de<br>referência | <i><u><b>Indices</b></u></i> | Custo por etapa<br>(Valor estimado<br>$-VE)$ |
|----------------------------------------------|-------------------------------------------------|-------------------------|------------------------------|----------------------------------------------|
| Pintura de parede<br>interna/custo total     | R\$3.158,07                                     | Tabela 12               | 0,27                         | R\$2.700,00                                  |
| Pintura de parede<br>externa/custo total     | R\$1.577,14                                     | Tabela 14               | 0,14                         | R\$1.400,00                                  |
| Pintura de teto/custo total                  | R\$1.566,97                                     | Tabela 16               | 0,13                         | R\$1.300,00                                  |
| Emassamento de parede<br>interna/custo total | R\$2.709,24                                     | Tabela 13               | 0,23                         | R\$2.300,00                                  |
| Emassamento de parede<br>externa/custo total | R\$1.287,16                                     | Tabela 15               | 0,11                         | R\$1.100,00                                  |
| Emassamento de teto/custo<br>total           | R\$1.343,60                                     | Tabela 17               | 0,12                         | R\$1.200,00                                  |
| <b>TOTAL</b>                                 | R\$11.642,18                                    |                         | 1,00                         | R\$10.000,00                                 |

TABELA 18. Relação entre valor das etapas e o valor total da pintura. (Ex de obra de 100m²).

Fonte: O próprio autor (2022).

Comparando o valor total de referência (R\$11.642,18), com o total estimado (R\$10.000,00), há uma diferença de 14,1%, o que pode ser explicado pela variação dos preços dos produtos e mão de obra, pois alguns dele, como por exemplo as tintas, possuem grande amplitude de valores relativos à sua qualidade. Aqui estimamos o valor de cálculo em R\$ 2.000,00, que é o CUB de julho de 2021.

#### <span id="page-33-0"></span>**3.2.4 Algoritmos**

Por meio da linguagem de marcação HTML, junto com a linguagem de programação *Javascript*, foram criadas linhas de código que permitiram a execução do módulo de programa como desejado. Para tal, foi utilizado o editor de textos e códigos gratuito NOTEPAD++, pois possui marcações para as diferentes *tags* e funções utilizadas (conforme exemplos nas figuras 7 e 8), o que por sua vez facilita o desenvolvimento.

Figura 7 – Tela do Notepad++ com parte do código em HTML.

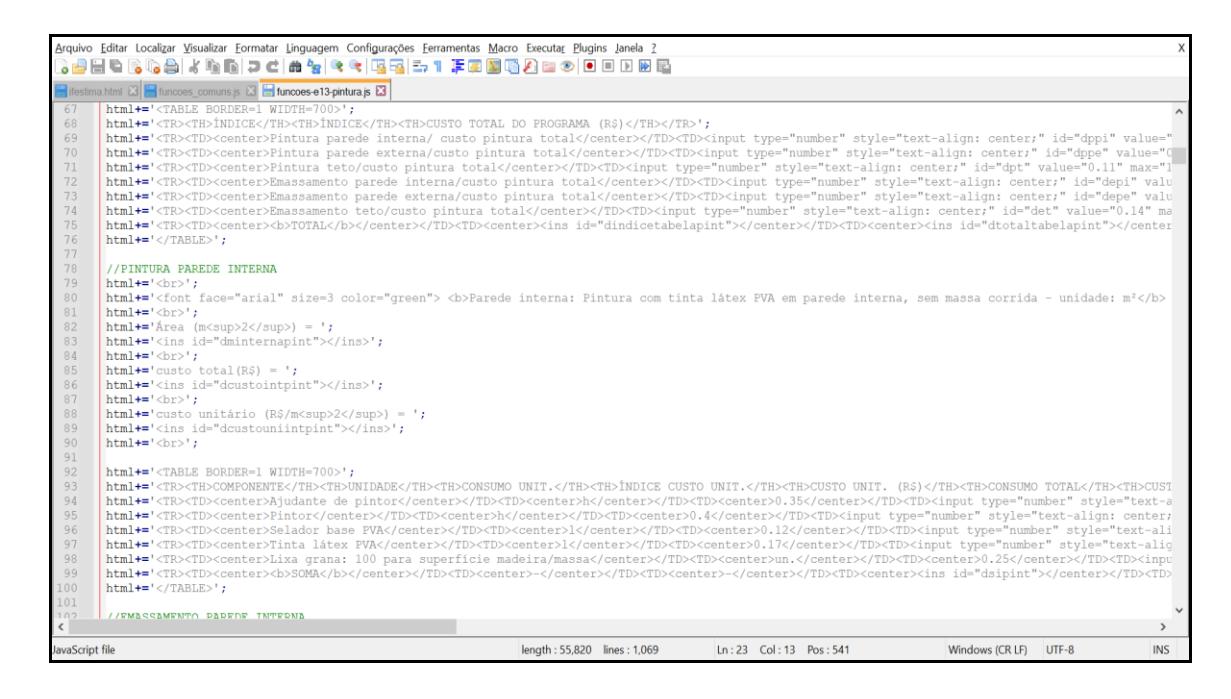

Fonte: O próprio autor, utilizando o programa NOTEPAD++.

Figura 8 – Tela do Notepad++ com parte do código em JavaScript.

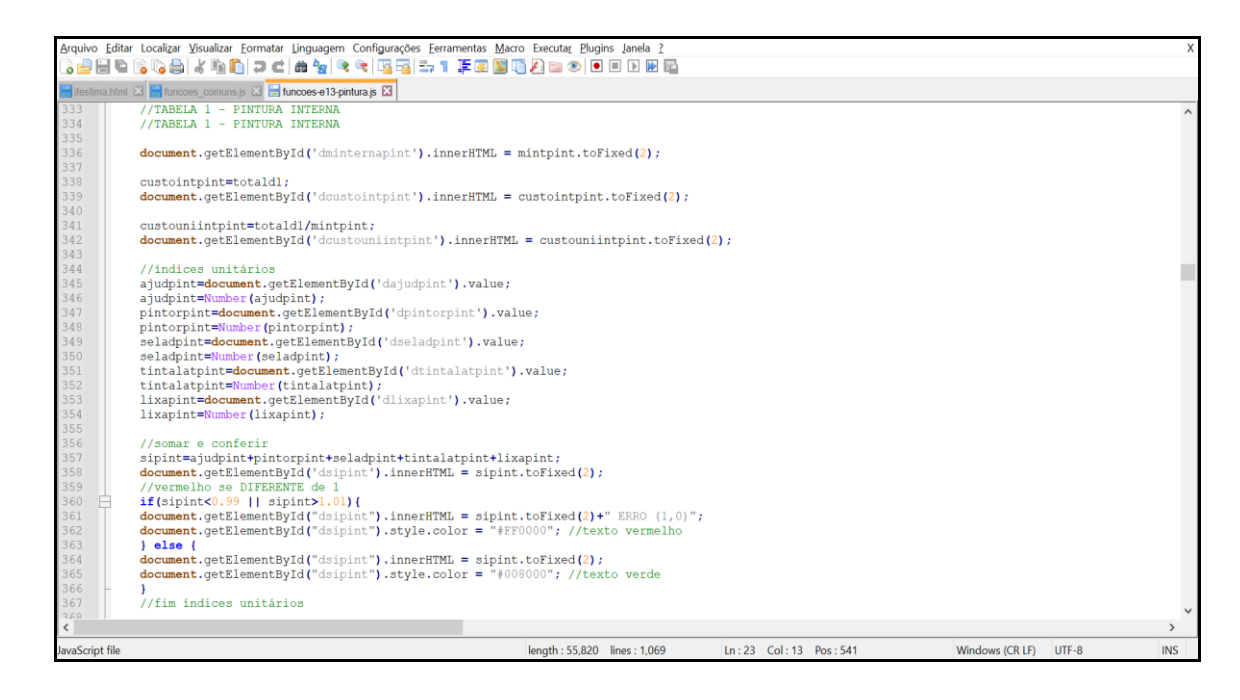

Fonte: O próprio autor, utilizando o programa NOTEPAD++.

Na figura 9, é exibido um fluxograma que o usuário terá ao interagir com o botão "OCULTAR/VISUALIZAR DETALHAMENTO DA ETAPA 13 (PINTURA)" (referente à figura 6). Quando o usuário clica no botão referente a etapa 13, a função previamente criada chamada "e13pintura()" é acionada. A função mencionada inclui as tabelas criadas em *HTML*. Já para realizar as operações, a função é chamada de "e13pinturaf()", que se utiliza de *JavaScript*.

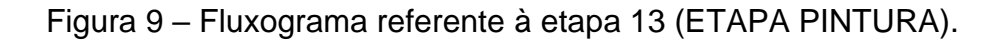

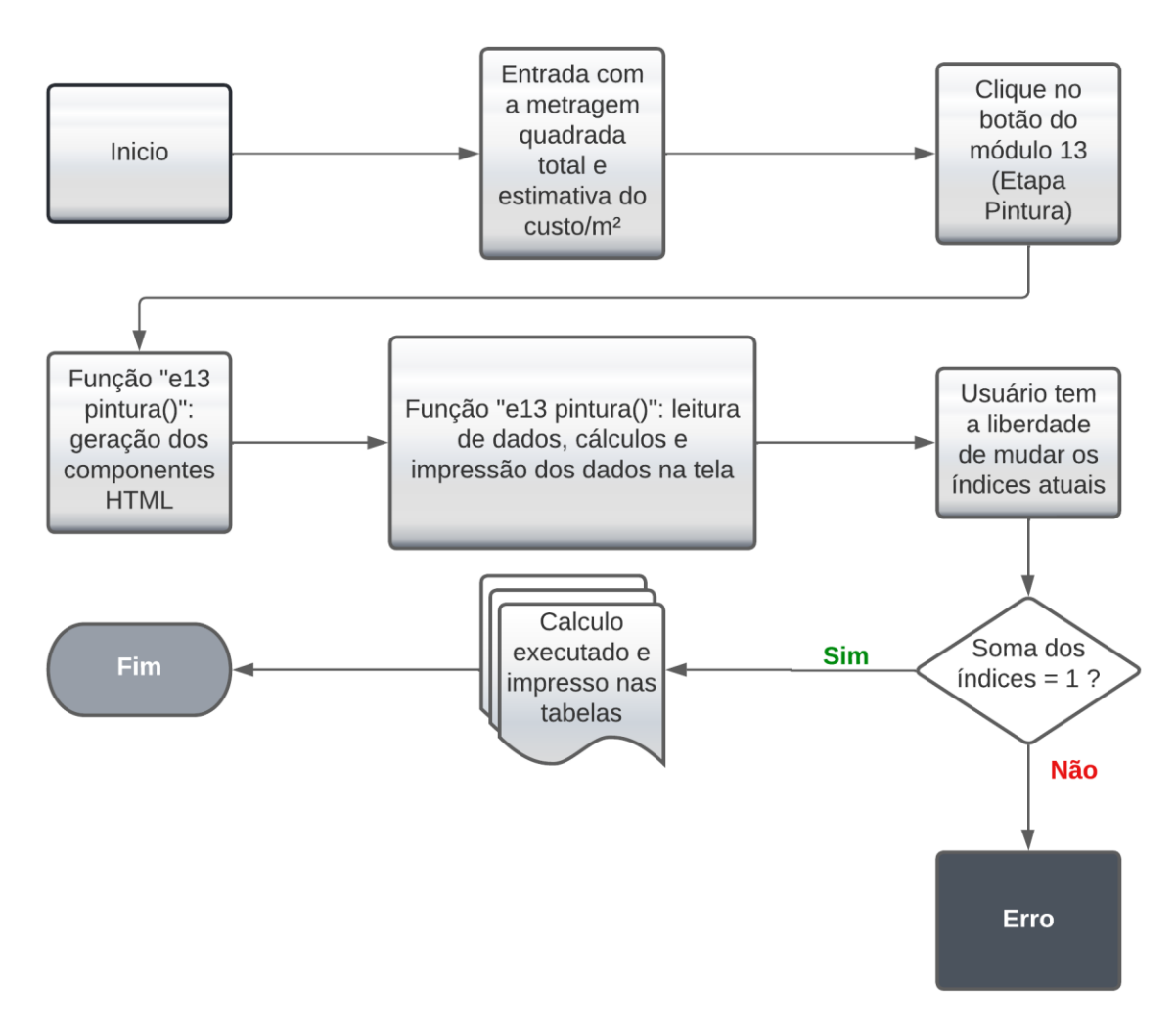

Fonte: O próprio autor.

### <span id="page-36-0"></span>**4. RESULTADOS**

Quando o usuário clica no botão referente à etapa 13 (ETAPA PINTURA) (ver figura 6), abre-se o detalhamento da parte da pintura. A figura 10 mostra, no programa, para exemplo de 100 m² de obra, os resultados referentes ao item 3.2.2 anteriormente exposto.

Figura 10 – Tela inicial do módulo pintura.

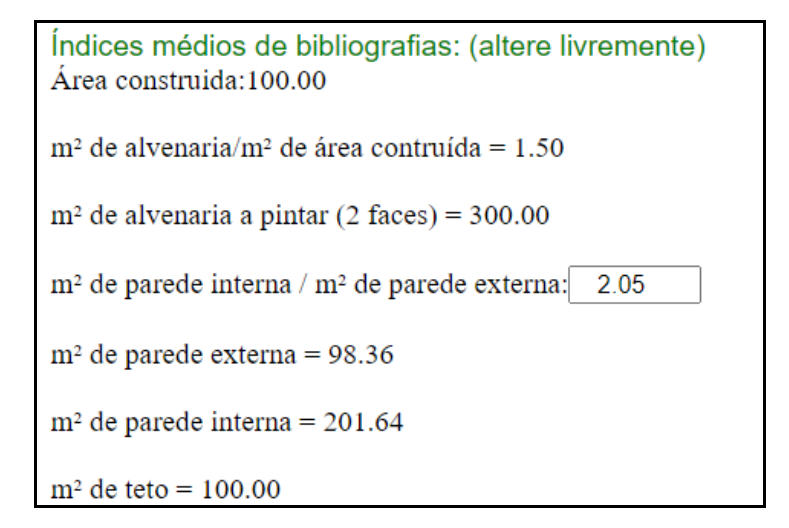

Fonte: O próprio autor, utilizando o módulo de pintura criado.

Vale ressaltar que o índice de m² de parede interna/m² de parede externa é editável, deixando livre escolha para o usuário.

Em sequência na figura 11, mostram-se os índices iniciais mostrados na tabela 18.

Figura 11 – Índices iniciais da pintura (exemplo de 100 m² de obra e CUB de R\$ 2.000,00).

Consideram-se pintura de parede interna, parede externa e teto.

custo total de pintura $(R\$ S}) = 10000.00

Índices entre valor das etapas e valor total da pintura:

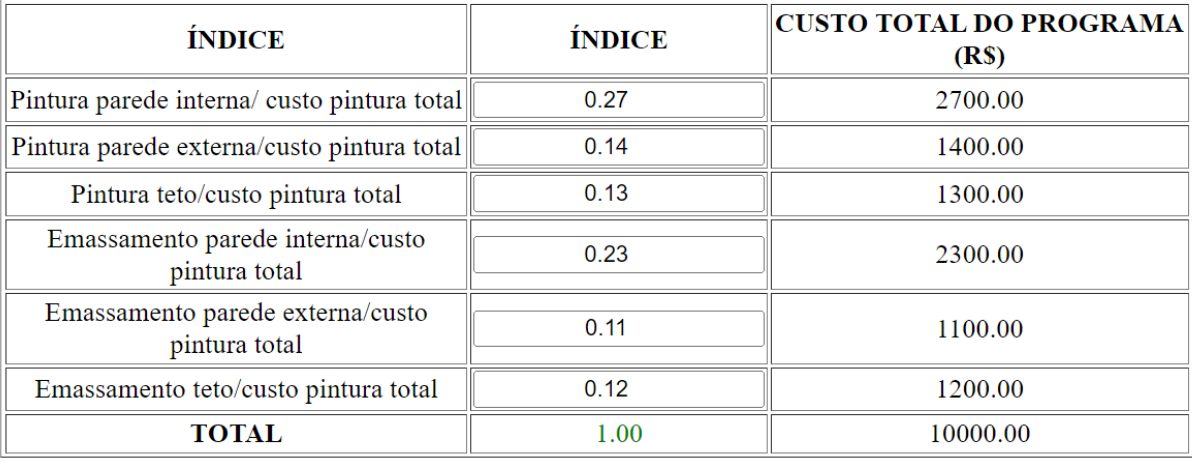

Fonte: O próprio autor, utilizando o módulo de pintura criado.

A seguir, nas figuras 12 a 17, o módulo do programa mostra as composições unitárias calculadas.

Nessas figuras:

Área: é área de serviço considerado (conforme o item 3.2.2 deste trabalho).

Custo total: a partir da figura 11.

Custo unitário: custo total/área.

Coluna consumo unitário: TCPO (2021), figuras 1 a 4.

Coluna índice custo unitário: a partir das tabelas 14 a 19.

Coluna custo unitário: custo unitário vezes coluna índice custo unitário

Coluna consumo total: coluna consumo unitário vezes área

Coluna custo total: custo total vezes coluna índice custo unitário.

Figura 12 – Tela do programa com a composição unitária para pintura da parede interna (exemplo de 100 m² de obra e CUB de R\$ 2.000,00).

### Parede interna: Pintura com tinta látex PVA em parede interna, sem massa corrida unidade:  $m<sup>2</sup>$

Área (m<sup>2</sup>) = 201.64 custo total(R\$) =  $2700.00$ custo unitário ( $R\$/m^2$ ) = 13.39

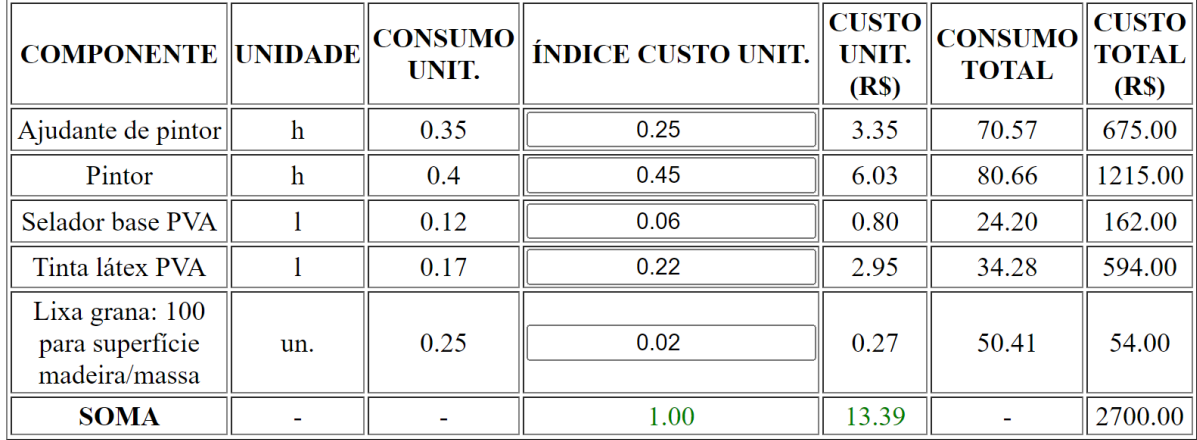

Fonte: O próprio autor, utilizando o módulo de pintura criado.

Figura 13 – Tela do programa com a composição unitária para emassamento da parede interna (exemplo de 100 m² de obra e CUB de R\$ 2.000,00).

### Parede interna: Emassamento de parede interna com massa corrida, com duas demãos, para pintura látex - unitedade: m<sup>2</sup>

Área (m<sup>2</sup>) = 201.64 custo total(R\$) =  $2300.00$ custo unitário ( $R\$/m^2$ ) = 11.41

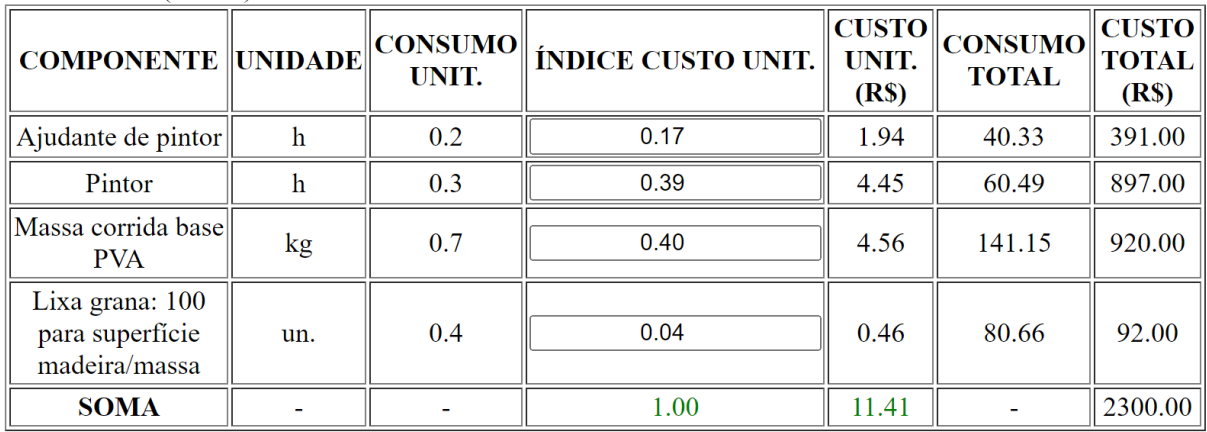

Figura 14 – Tela do programa com a composição unitária para pintura da parede externa (exemplo de 100 m² de obra e CUB de R\$ 2.000,00).

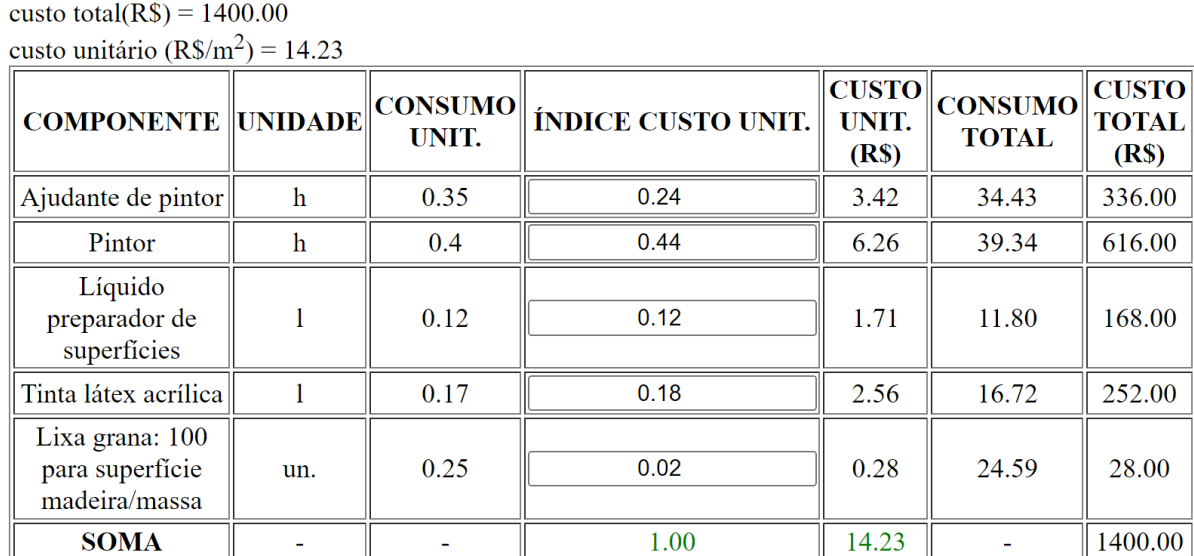

Parede externa: Pintura com tinta látex acrílica em parede externa, sem massa corrida unidade:  $m<sup>2</sup>$ Área (m<sup>2</sup>) = 98.36

Fonte: O próprio autor, utilizando o módulo de pintura criado.

Figura 15 – Tela do programa com a composição unitária para emassamento da parede externa (exemplo de 100 m² de obra e CUB de R\$ 2.000,00).

Parede externa: Emassamento de parede externa com massa acrílica com duas demãos, para pintura látex - unidade: m<sup>2</sup>

Area  $(m^2) = 98.36$ custo total(R\$) =  $1100.00$ custo unitário ( $R\$/m^2$ ) = 11.18

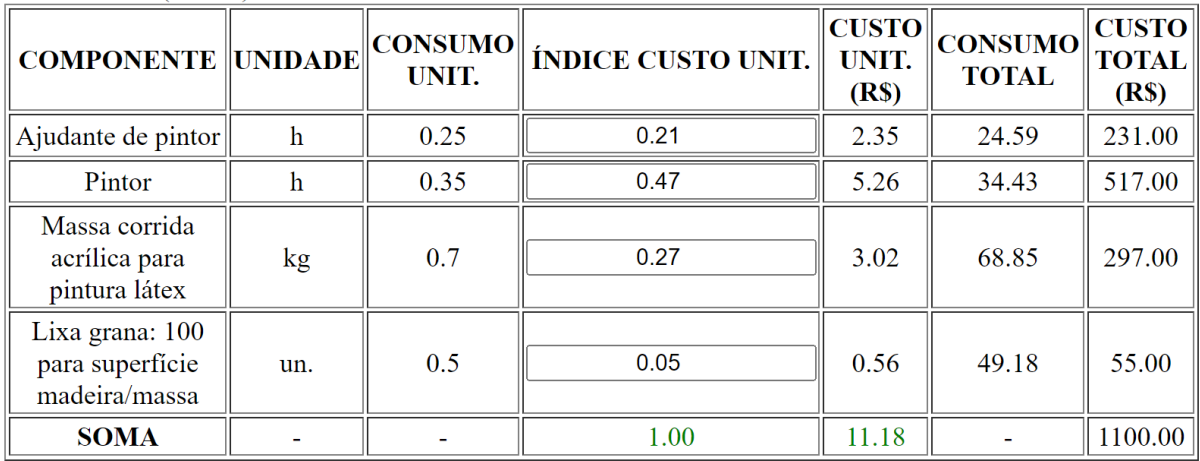

Figura 16 – Tela do programa com a composição unitária para pintura do teto (exemplo de 100 m² de obra e CUB de R\$ 2.000,00).

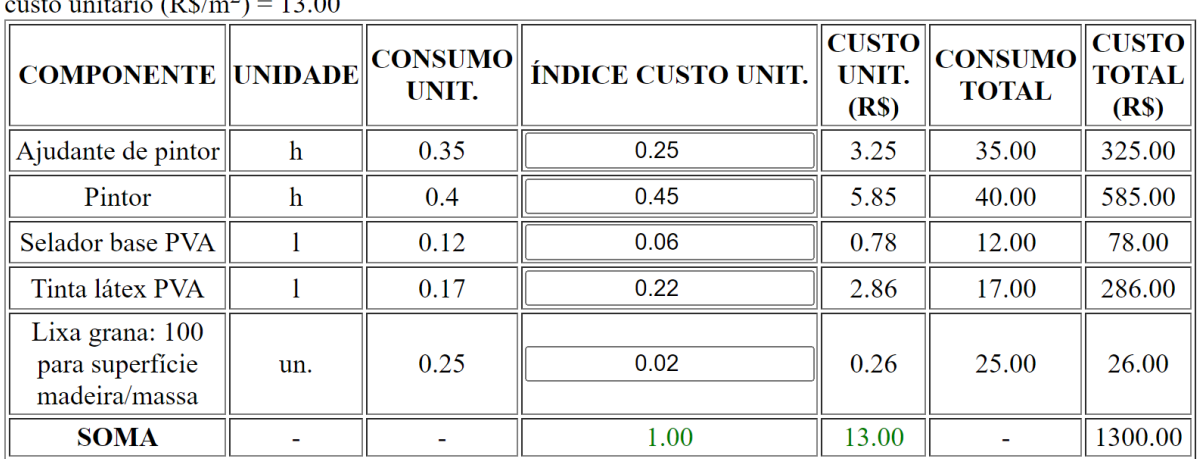

Teto: Pintura com tinta látex PVA em parede interna, sem massa corrida - unidade: m<sup>2</sup> Area  $(m^2) = 100.00$ custo total(R\$) =  $1300.00$ nitérie ( $P_{\kappa}/m^2$ ) – 13.00

Fonte: O próprio autor, utilizando o módulo de pintura criado.

Figura 17 – Tela do programa com a composição unitária para emassamento do teto (exemplo de 100 m² de obra e CUB de R\$ 2.000,00).

#### Teto: Emassamento de parede interna com massa corrida, com duas demãos, para pintura látex - unitedade: m<sup>2</sup>

Área (m<sup>2</sup>) =  $100.00$ custo total(R\$) =  $1200.00$ custo unitário  $(R\$/m^2) = 12.00$ 

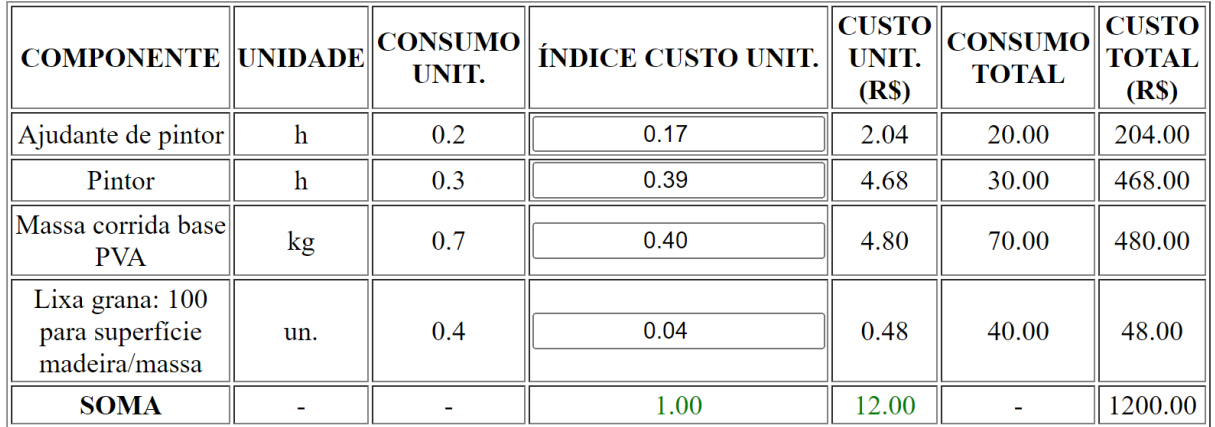

### <span id="page-41-0"></span>**4.1 INSERÇÃO DOS RESULTADOS NAS TABELAS-RESUMOS DE QUANTIDADES E CUSTOS**

Para finalizar, o programa fornece uma lista completa do consumo e custo totais e do custo médio por unidade da mão de obra e dos materiais necessários para a obra, considerando todas as etapas (módulos de programa) feitas até o momento. A primeira tabela-resumo (figuras 18) é organizada em ordem alfabética dos componentes e a segunda (figura 19) representa a curva ABC, em ordem decrescente de custo total do material.

Esses valores consistem na soma de todos os insumos e mãos de obra de cada etapa da lista.

Na data deste trabalho, o programa contém a soma dos insumos e mãos de obra da etapa de estruturas da edificação, fornecidos por Pereira (2020), das etapas de alvenaria, revestimento e acabamento, fornecidos por Vaz (2021), e da etapa de pintura, acrescentada nesse projeto, como mostrado na figura 18.

Figura 18 – Tabela resumo completa para obra, contemplando as etapas de estrutura, alvenaria, pintura, revestimento e acabamento.

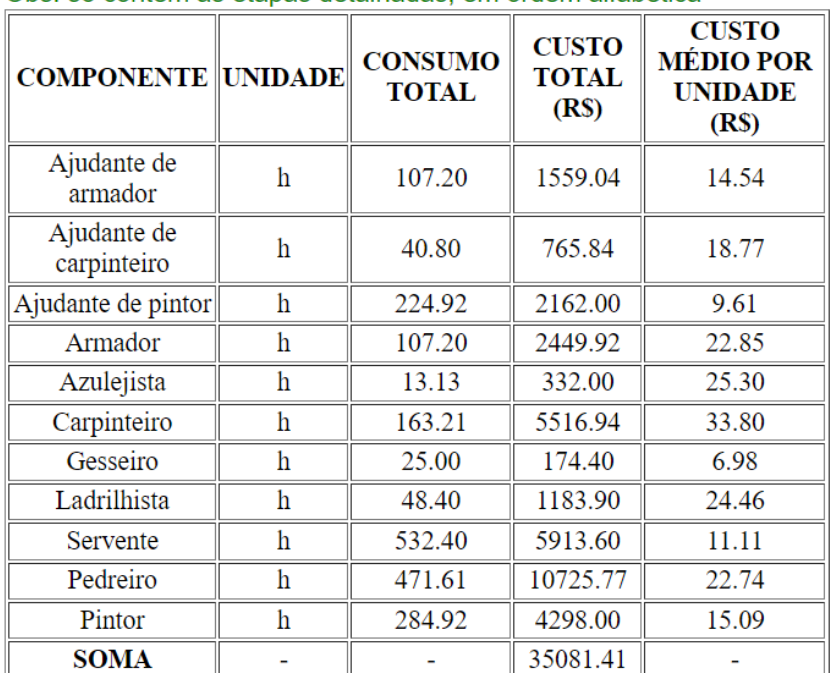

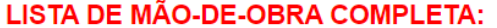

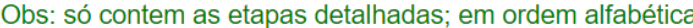

### **LISTA DE MATERIAIS COMPLETA:**

Obs: só contem as etapas detalhadas; em ordem alfabética

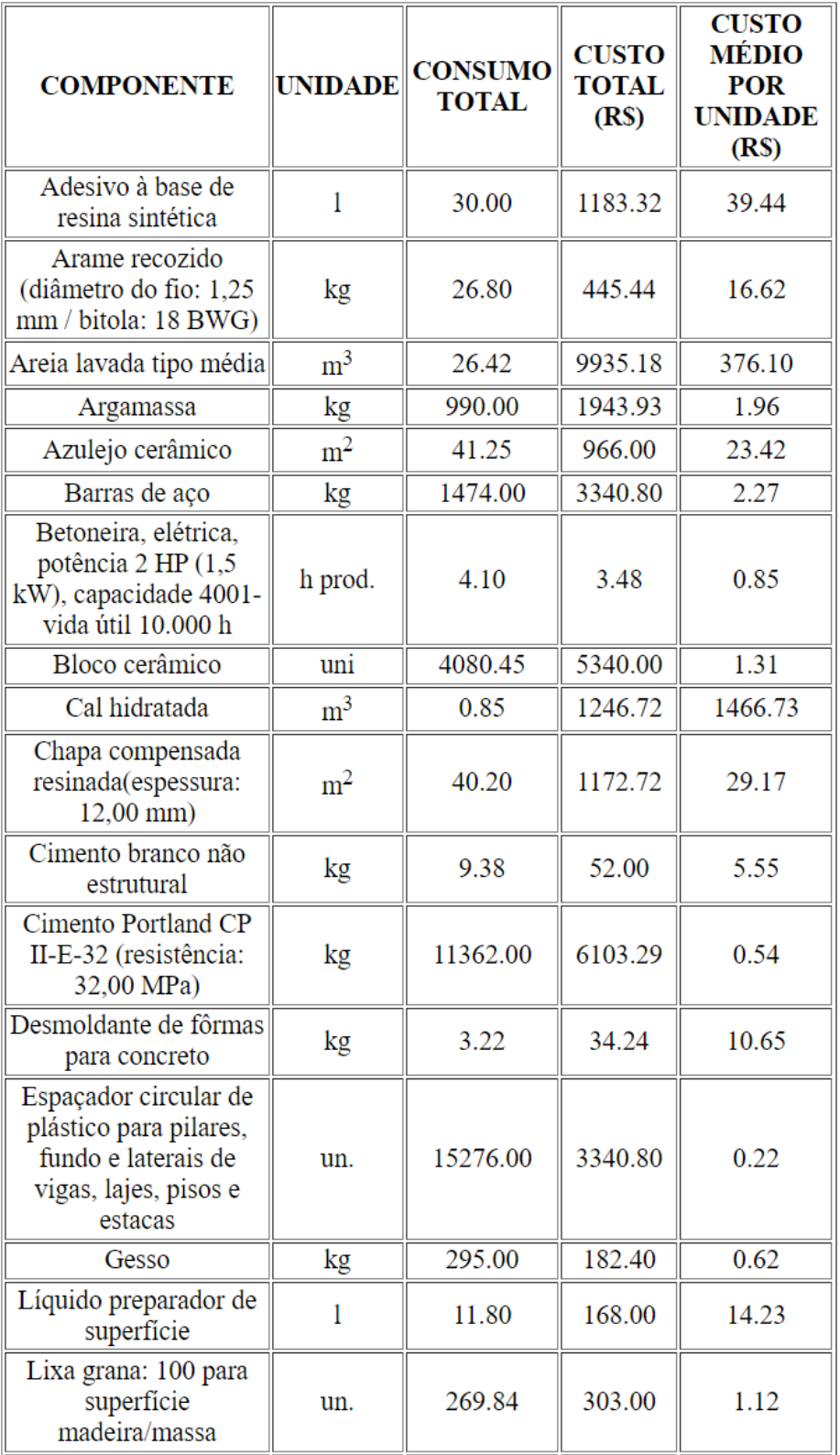

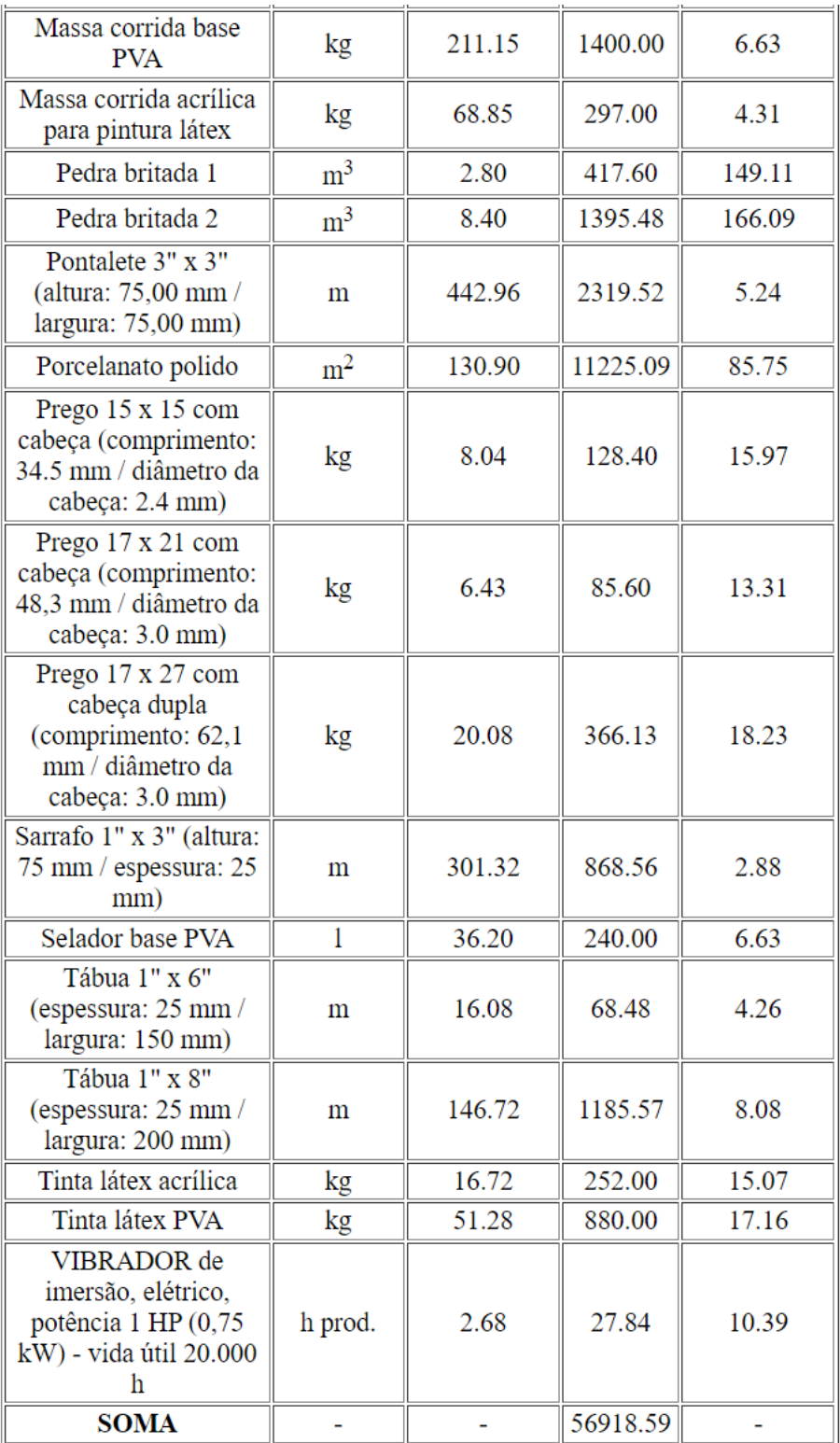

SOMA TOTAL (R\$) = 92000.00 ERRO (200000) %  $M\tilde{A}O-DE-OBRA = 38.13$ % MATERIAIS =  $61.87$ 

O erro apresentado na figura 18 ocorre devido ao programa estar incompleto, faltando módulos. Dessa maneira, o custo com valores detalhados (exemplo para uma obra de 100m²) resulta no valor total de R\$92.000,00 (considerando somente os módulos já detalhados) e não R\$200.000,00 (custo total da obra estimado inicialmente pelo programa).

Figura 19 – Lista em ordem decrescente de custo total (Curva ABC), contemplando as etapas de estrutura, alvenaria, pintura, revestimento e acabamento.

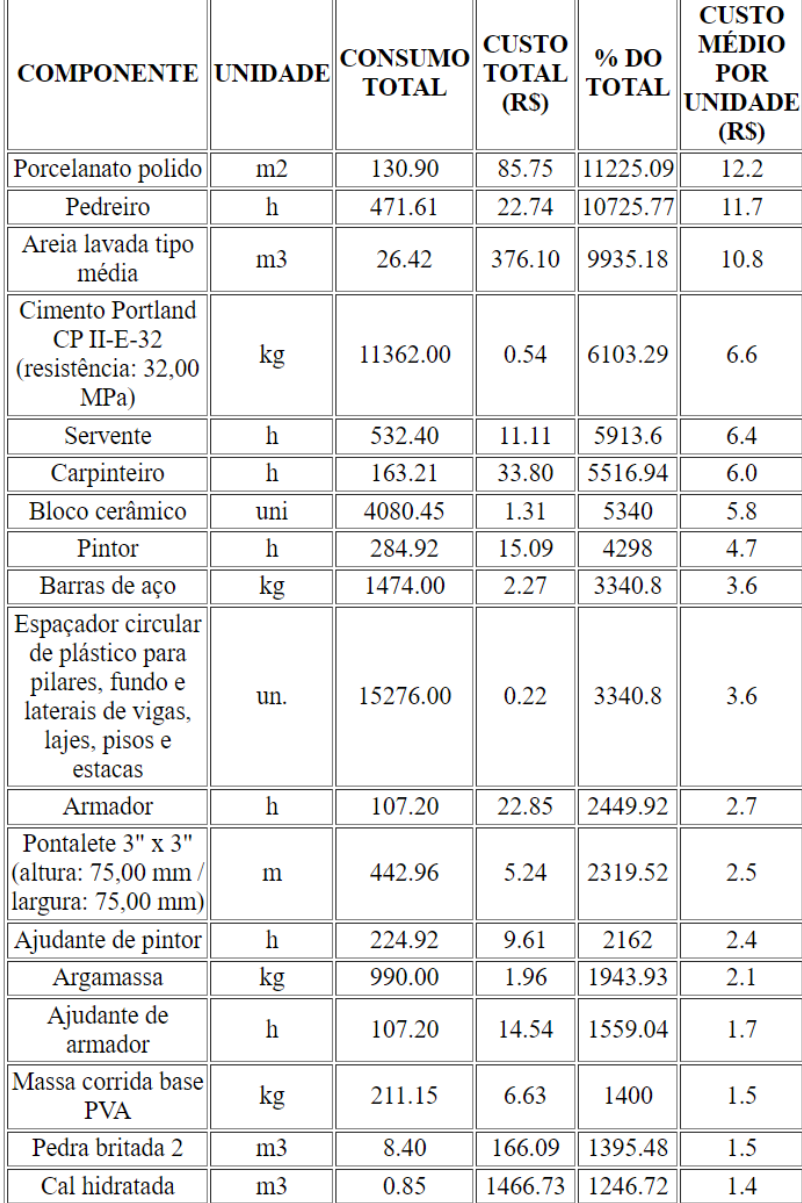

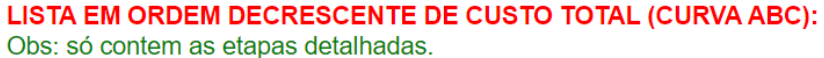

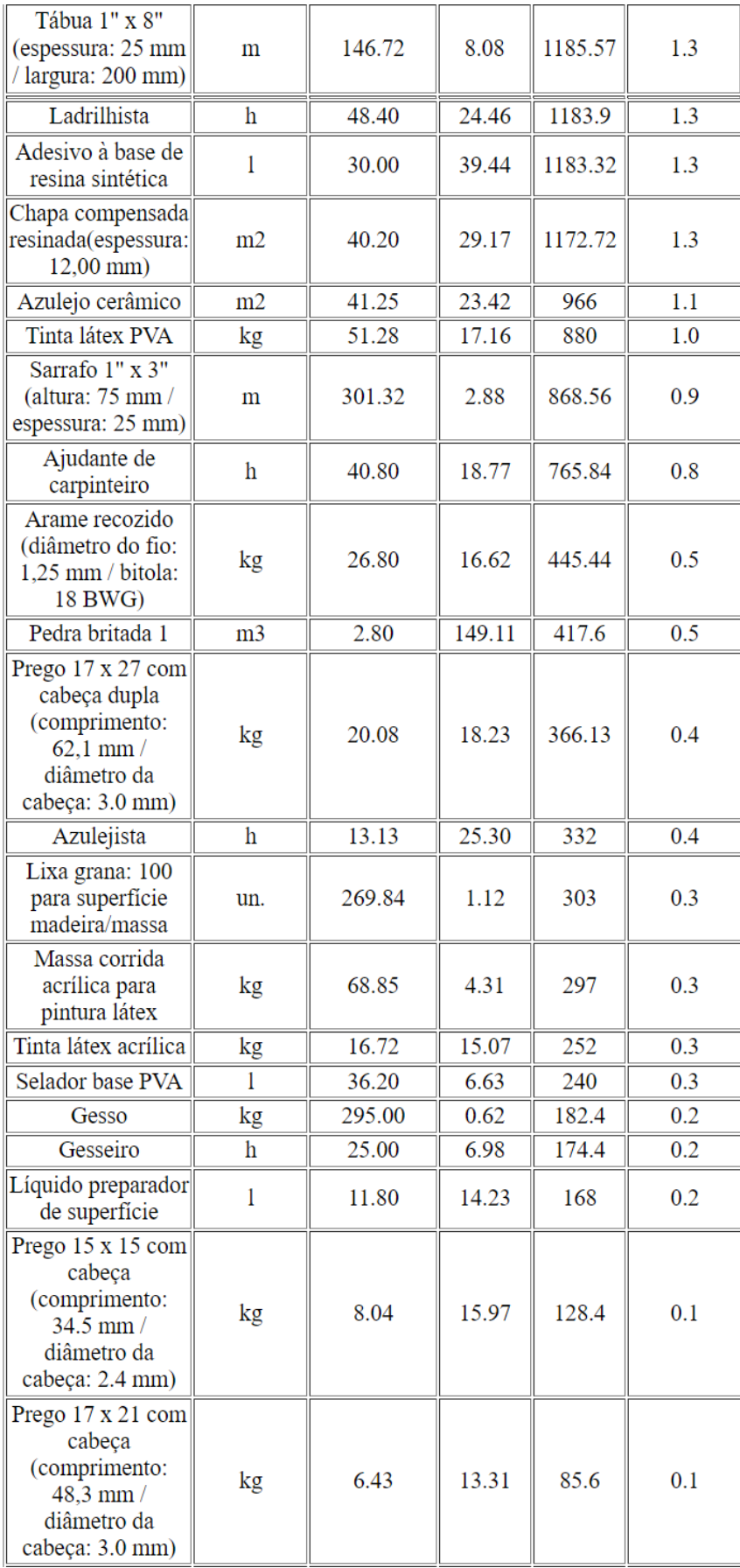

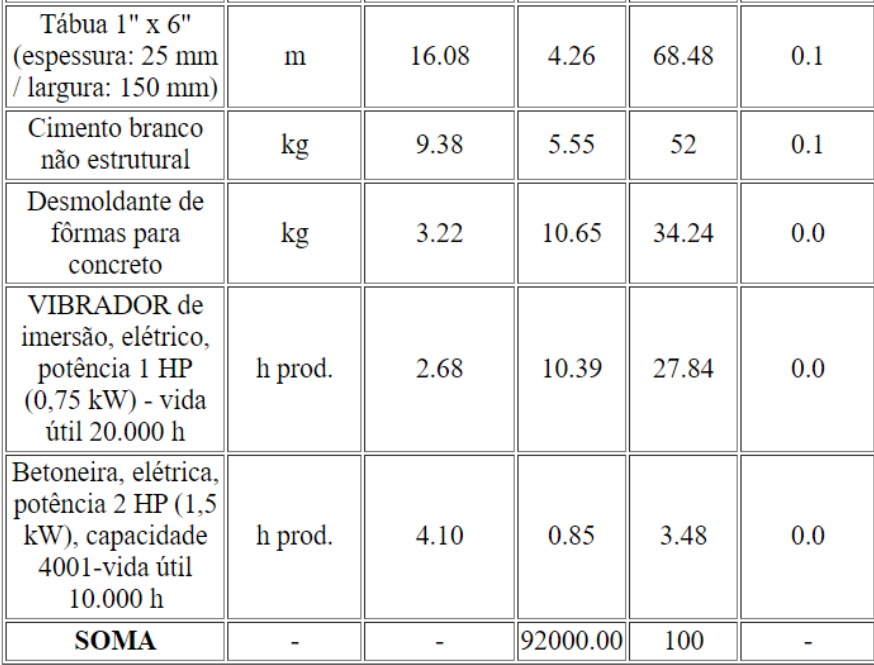

Fonte: O próprio autor, utilizando o módulo de pintura criado.

Para uma checagem adicional do programa, compara-se, na tabela 19, os valores da figura 19 com os valores de custo de mercado (a partir da tabela 11).

Analisando-se a tabela 19, percebe-se que as diferenças máximas estão na casa dos 20%. Essa diferença está dentro da ordem de grandeza esperada, já que o programa tem várias variáveis de aproximação.

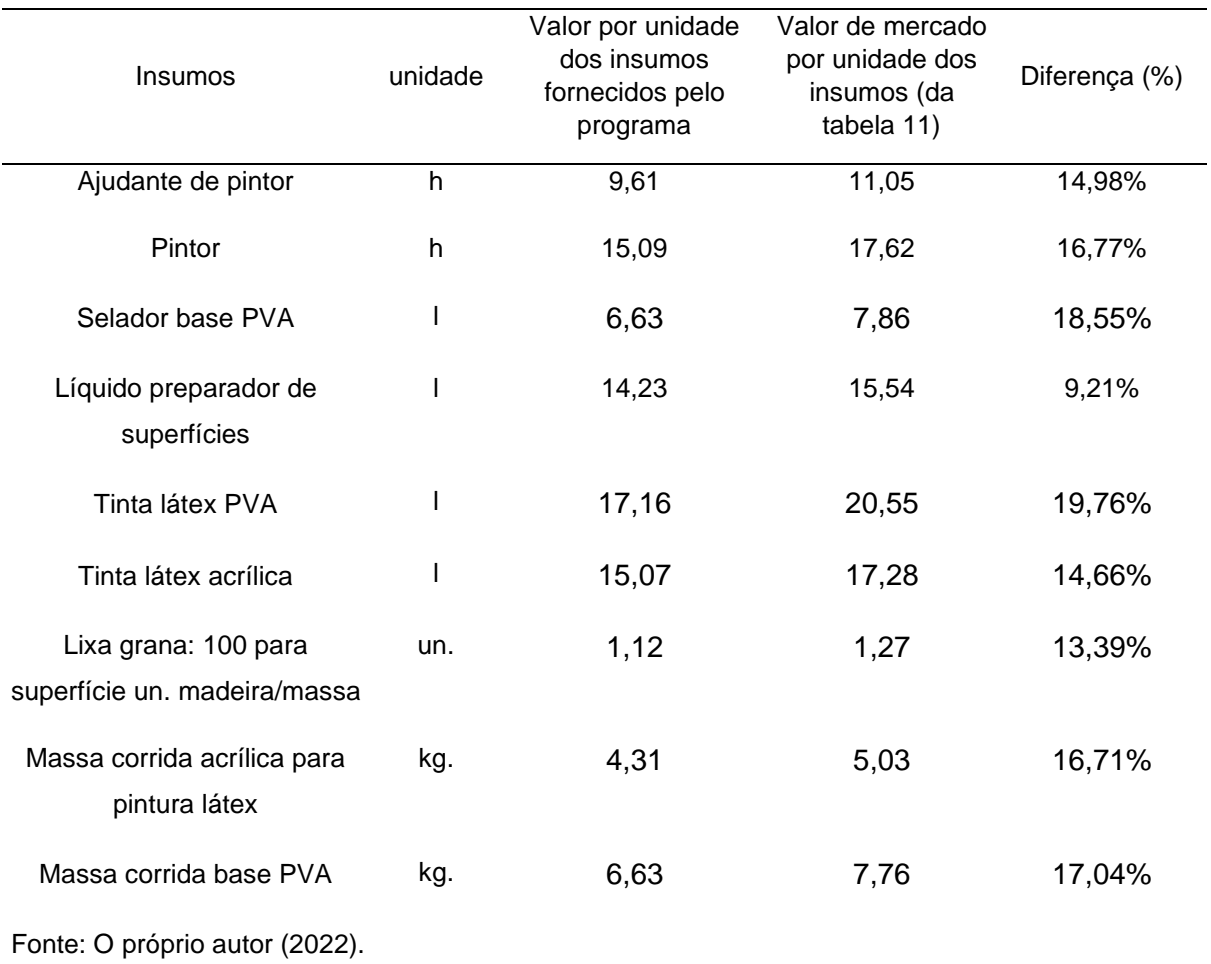

TABELA 19. Comparação dos custos por unidade dos insumos fornecidos pelo programa e os valores de mercado.

# <span id="page-47-0"></span>**4.2 COMPARAÇÃO DE DADOS REAIS COM OS RESULTADOS DO PROGRAMA**

Para comparação dos resultados do programa com obras reais, foram utilizados três orçamentos prontos, um pelo engenheiro civil Gustavo Mendes (chamado aqui de obra 1), outro pelo engenheiro civil Victor Hugo Campos Marcato (chamado aqui de obra 2) e o terceiro pela engenheira civil Patrícia Lui (chamado aqui de obra 3). No orçamento das três obras, foram também considerados as partes de fundação e projetos. Como o mercado da engenharia civil disponibiliza vários tipos de materiais e marcas, foi utilizada a coluna "preço agrupado" para compatibilizar os insumos dos orçamentos com os insumos fornecidos pelo programa.

Na obra 1 temos uma casa popular na cidade de Votuporanga, com 50 m², cujo o valor total orçado, segundo informado pelo engenheiro responsável, foi de R\$91.272,32. Assim, temos R\$1.825,45/m². O orçamento foi realizado em junho de 2022. Na tabela 20, está a comparação detalhada entre os valores reais e o valor fornecido pelo programa.

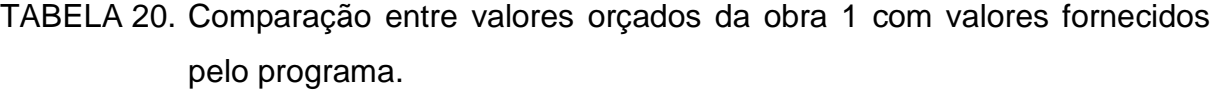

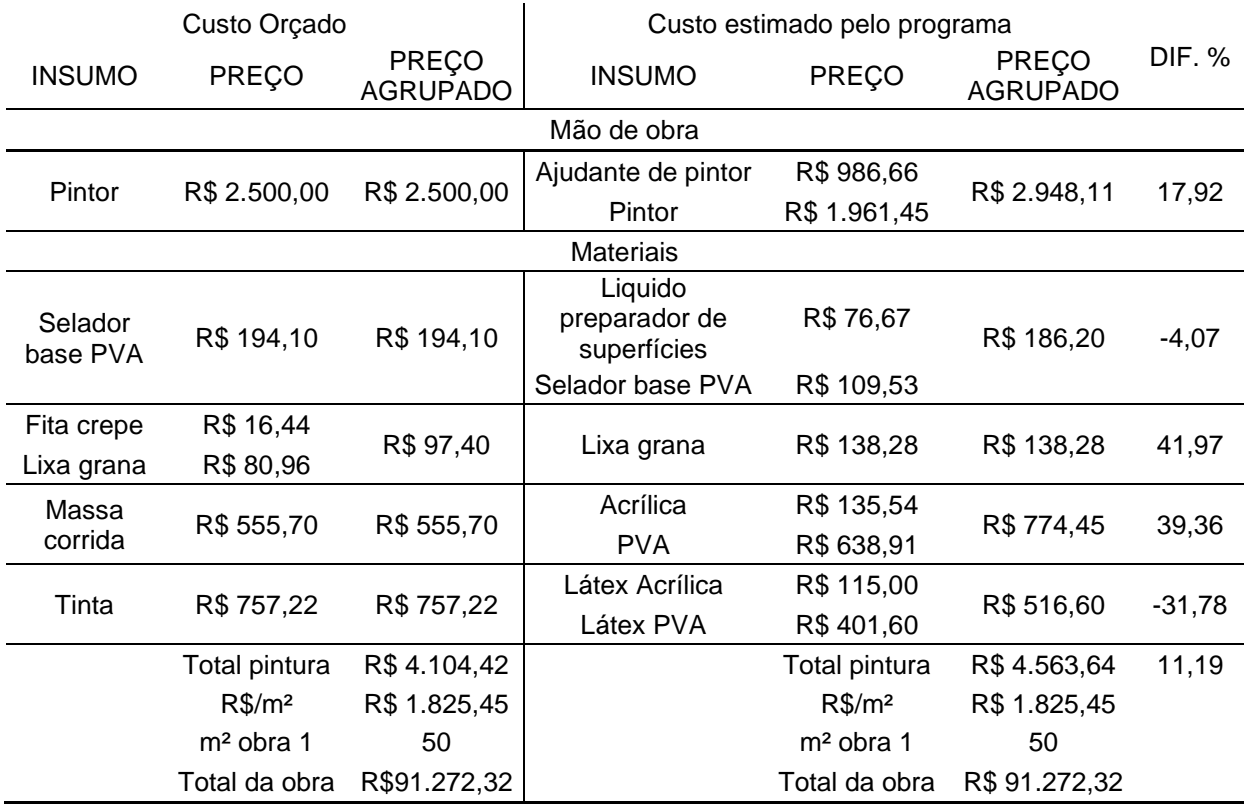

Fonte: O próprio autor (2022).

Nota-se na tabela 20 que todos os valores dos insumos orçados, exceto a massa corrida, foram maiores do que o valor estimado pelo programa. Como discutido anteriormente, considera-se que as diferenças estão dentro da ordem de grandeza esperada.

Na obra 2 tem-se uma casa popular na cidade de Votuporanga, com 47,5 m², cujo o valor total orçado, segundo informado pelo engenheiro responsável, foi de R\$151.462,30, resultando em R\$3.188,68/m². O orçamento foi realizado no dia 08 de outubro de 2022. Na tabela 21 está a comparação detalhada entre os valores orçados e o valor fornecido pelo programa. Salienta-se que o orçamento contempla também a parte de projetos e fundação.

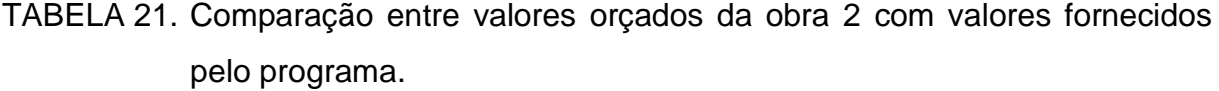

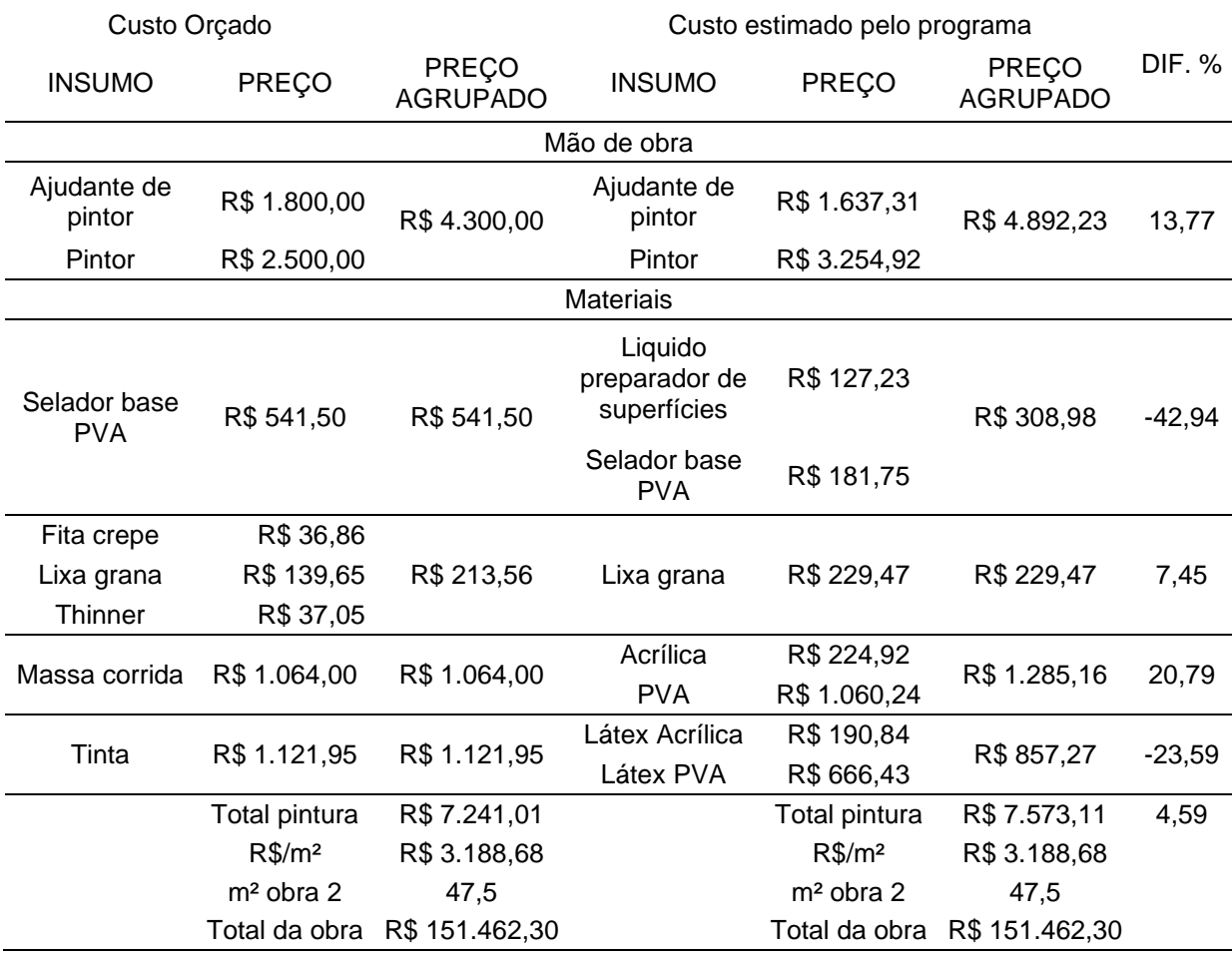

Fonte: O próprio autor (2022).

Nota-se na tabela 21 que há diferenças nos valores dos insumos orçados em relação aos valores estimados pelo programa, que são consideradas dentro da ordem de grandeza esperada.

A obra 3 trata-se de uma casa popular na cidade de Votuporanga, com 223,66 m², cujo o valor total orçado informado pelo engenheiro responsável foi de R\$511.314,07. Assim, temos R\$2.286,12/m². O orçamento foi realizado em janeiro de 2020. Na tabela 22 está a comparação entre os valores orçados e o valor fornecido pelo programa. No orçamento também foram consideradas as partes de projetos e fundação.

| Custo Orçado                            |               | Custo estimado pelo programa |                                         |               |                                 |               |  |  |  |
|-----------------------------------------|---------------|------------------------------|-----------------------------------------|---------------|---------------------------------|---------------|--|--|--|
| <b>INSUMO</b>                           | PREÇO         | PREÇO<br><b>AGRUPADO</b>     | <b>INSUMO</b>                           | PREÇO         | <b>PREÇO</b><br><b>AGRUPADO</b> | <b>DIF. %</b> |  |  |  |
| Mão de obra                             |               |                              |                                         |               |                                 |               |  |  |  |
| Ajudante de<br>pintor                   | R\$7.000,00   | R\$ 20.000,00                | Ajudante de<br>pintor                   | R\$ 5.527,30  | R\$ 16.515,43                   | $-17,42$      |  |  |  |
| Pintor                                  | R\$ 13.000,00 |                              | Pintor                                  | R\$ 10.988,13 |                                 |               |  |  |  |
| <b>Materiais</b>                        |               |                              |                                         |               |                                 |               |  |  |  |
| Aguarrás                                | R\$ 53,00     | R\$ 1.034,08                 | Selador Base<br><b>PVA</b>              | R\$ 613,58    | R\$ 1.043,08                    |               |  |  |  |
| Liquido<br>preparador de<br>superfícies | R\$981,08     |                              | Liquido<br>preparador de<br>superfícies | R\$429,50     |                                 | 0,87          |  |  |  |
| Disco lixa                              | R\$ 126,00    |                              |                                         |               |                                 |               |  |  |  |
| Fita crepe                              | R\$ 298,00    |                              |                                         |               |                                 |               |  |  |  |
| Lixa grana                              | R\$458,40     | R\$ 986,40                   | Lixa grana                              | R\$ 774,64    | R\$774,64                       | $-21,47$      |  |  |  |
| Lona                                    | R\$ 89,00     |                              |                                         |               |                                 |               |  |  |  |
| Thinner                                 | R\$ 15,00     |                              |                                         |               |                                 |               |  |  |  |
| Massa corrida<br>acrílica               | R\$ 1.620,00  |                              | Massa corrida<br>acrílica               | R\$759,30     | R\$4.338,50                     | $-1,37$       |  |  |  |
| Massa corrida<br><b>PVA</b>             | R\$ 2.778,75  | R\$4.398,75                  | Massa corrida<br><b>PVA</b>             | R\$ 3.579,20  |                                 |               |  |  |  |
| <b>Tinta Látex</b><br>Acrílica          | R\$ 1.375,86  |                              | <b>Tinta Látex</b><br>Acrílica          | R\$ 644,26    |                                 | $-38,83$      |  |  |  |
| <b>Tinta Látex</b><br><b>PVA</b>        | R\$ 3.355,03  | R\$4.730,89                  | <b>Tinta Látex</b><br><b>PVA</b>        | R\$ 2.249,78  | R\$ 2.894,04                    |               |  |  |  |
|                                         | Total pintura | R\$ 11.150,12                |                                         | Total pintura | R\$ 7.232,54                    | $-35,13$      |  |  |  |
|                                         | $R\$/m2$      | R\$ 2.286,12                 |                                         | $R\$/m^2$     | R\$ 2.286,12                    |               |  |  |  |
|                                         | $m2$ obra 3   | 223,66                       |                                         | $m2$ obra 3   | 223,66                          |               |  |  |  |
|                                         | Total da obra | R\$ 511.314,07               |                                         | Total da obra | R\$ 511.313,60                  |               |  |  |  |

TABELA 22. Comparação entre valores orçados da obra 3 com valores fornecidos pelo programa.

Fonte: O próprio autor (2022).

No terceiro e último orçamento, obra 3, comparado aos valores do programa, foi observado um valor total da pintura maior, além de aumento em praticamente todas as suas etapas. Isso pode ser atribuído ao fato de a obra ser de alto padrão, o que normalmente exige mão de obra mais cara e mais demãos de pintura, lembrando que, conforme as figuras 1 a 4, as composições unitárias utilizadas no programa contemplam duas demãos, enquanto o orçamento da obra prevê três demãos.

### <span id="page-52-0"></span>**5. CONSLUSÕES**

O programa e módulo objeto deste trabalho pode auxiliar discentes, docentes e profissionais da área de construção civil a realizar estudos de orçamentos estimativos com detalhamento de maneira rápida e simples, permitindo a realização de intervenções no projeto antes mesmo de seu início, ou seja, intervenção diretamente na concepção do projeto, além do conhecimento de cada etapa da obra e seu respectivo valor estimado.

Comparados os valores estimados pelo programa em relação a orçamentos reais, tabelas 20 e 21, os mesmos validam o funcionamento real do programa, já que apresentam diferença considerada aceitável dada a quantidade de parâmetros estimados.

Trabalhos futuros deverão abordar as outras etapas da obra, uma vez que as etapas de estrutura, pintura, alvenaria e revestimento/acabamento já foram concluídas.

### **REFERÊNCIAS**

<span id="page-53-0"></span>ALBERTO, Elio. **20 Softwares para Orçamento de Obras que Você Precisa Conhecer**. 2021. 1 f. TCC (Graduação) – Curso de Engenharia Civil, Instituto Federal, São Paulo, 2021. Disponível em: https://gerenciadeobras.com.br/20-softwares-para-orcamento-de-obras/. Acesso em: 18 maio 2022.

ASSOCIAÇÃO BRASILEIRA DE NORMAS TECNICAS. **NBR 12721: avaliação de custos de construção para incorporação imobiliária e outras disposições para condomínios edilícios**. Rio de Janeiro, 2006. SILVA, M. S. Criando sites com HTML: sites de alta qualidade com HTML e CSS. 1. ed. São Paulo: Novatec, 2008.

BALLERINI, Rafaella. **HTML, CSS e Javascript, quais as diferenças?** 2021. 1 f. TCC (Graduação) – Curso de Engenharia Civil, Instituto Federal, São Paulo, 2021. Disponível em: https://www.alura.com.br/artigos/html-css-e-js-definicoes. Acesso em: 18 maio 2022.

GOVERNO FEDERAL DO BRASIL (Brasil) (org.). **CAIXA**. 2022. Disponível em: https://www.caixa.gov.br/Paginas/home-caixa.aspx. Acesso em: 15 ago. 2022.

MOZILLA. **HTML: Linguagem de Marcação de Hipertexto: tutoriais para iniciantes. Tutoriais para iniciantes**. 2022. Disponível em: https://developer.mozilla.org/pt-BR/docs/Web/HTML. Acesso em: 15 ago. 2022.

**Norma Técnica para Elaboração de Orçamento de Obras de Construção Civil**. Instituto de Engenharia, 2011. Disponível em: https://www.institutodeengenharia.org.br/site/wpcontent/uploads/2017/10/arqnot7629.pdf. Acesso em: 31 jul. 2021.

**NÚCLEO DE ENGENHARIA VITURAL. IFESTIMA**. Votuporanga, [2019]. Disponível em: https://vtp.ifsp.edu.br/nev/ifestima/ifestima.html. Acesso em: 14/08/2022.

PEREIRA, Larissa Furlanetto. **Software on-line para estimativa de custos e insumos de edificações: introdução e estrutura de concreto armado**. Votuporanga, 2020. 71p. TCC (Graduação em Engenharia Civil) – Instituto Federal de Educação, Ciência e Tecnologia de São Paulo, Votuporanga 2020. Disponível em: http://pergamum.ifsp.edu.br/pergamumweb/vinculos/000063/000063c1.png. Acesso em: 8 nov. de 2020.

SINDUSCON-MG. **Custo Unitário Básico (CUB/m²)**: principais aspectos. Belo Horizonte: SINDUSCONMG, 2007, p.112. Acesso em: http://www.cub.org.br/static/web/download/cartilha-principaisaspectos-cub.pdf. 20 mai. 2019.

TCPO. **Tabela de Composições de Preço para Orçamentos**. 14. ed. São Paulo: PINI, 2012. 640p.

TISAKA, Maçahico. **Norma técnica para elaboração de orçamento de obras de construção civil**. 2. ed. São Paulo: Pini, 2011. 470 p.

INSTITUTO DE ENGENHARIA. **NORMA TÉCNICA IE – N° 01/2011**: NORMA TÉCNICA PARA ELABORAÇÃO DE ORÇAMENTO DE OBRAS DE CONSTRUÇÃO CIVIL. 1 ed. (S.L.), 2011. 152 p. Disponível em: https://www.institutodeengenharia.org.br/site/wpcontent/uploads/2017/10/arqnot7629.pdf. Acesso em: 02 out. 2021.

VAZ, Ana Beatriz Laluce. **SOFTWARE ON-LINE PARA ESTIMATIVA DE CUSTOS E INSUMOS DE EDIFICAÇÕES: ALVENARIA, REVESTIMENTO E ACABAMENTO**. 2021. 25 f. TCC (Graduação) - Curso de Engenharia Civil, Instituto Federal de São Paulo, Votuporanga, 2020. Disponível em: https://vtp.ifsp.edu.br/nev/ifestima/ifestima-desenv.html. Acesso em: 17 jan. 2022.

### **ANEXO A – PLANTAS ARQUITETÔNICAS**

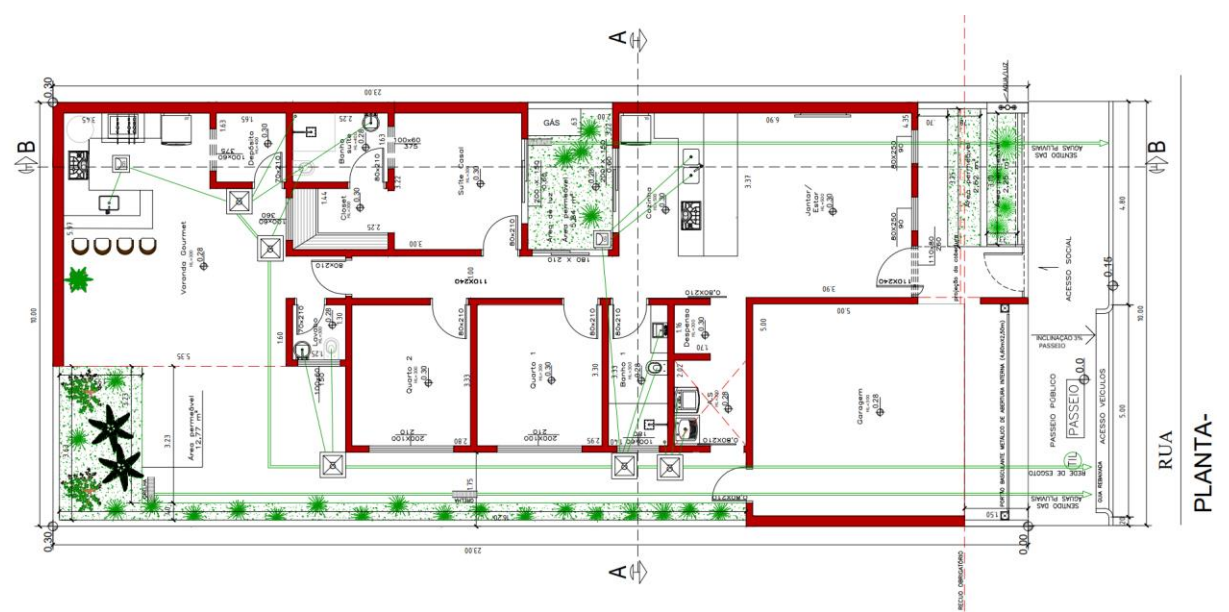

<span id="page-55-0"></span>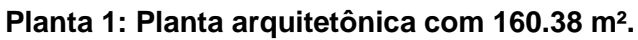

Fonte: Fornecido pelo engenheiro José Antônio Armani.

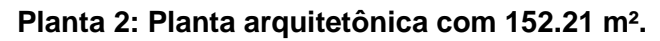

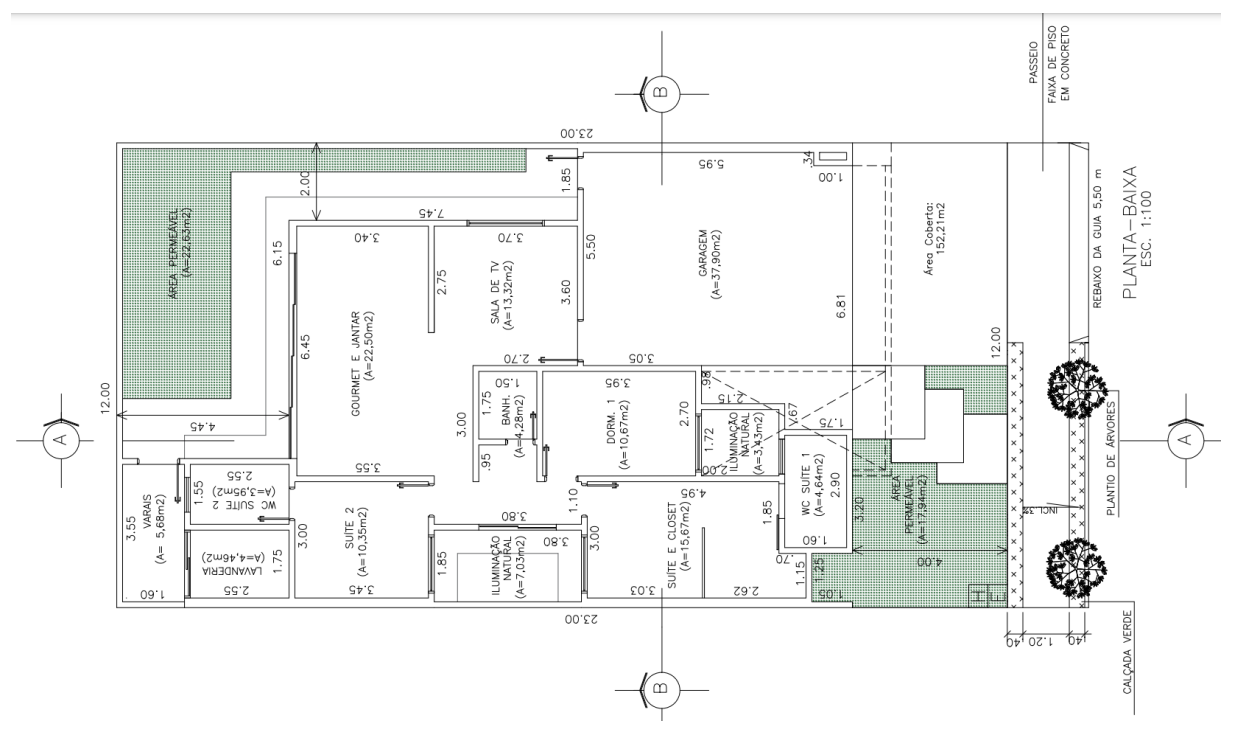

Fonte: Fornecido pelo engenheiro José Antônio Armani.

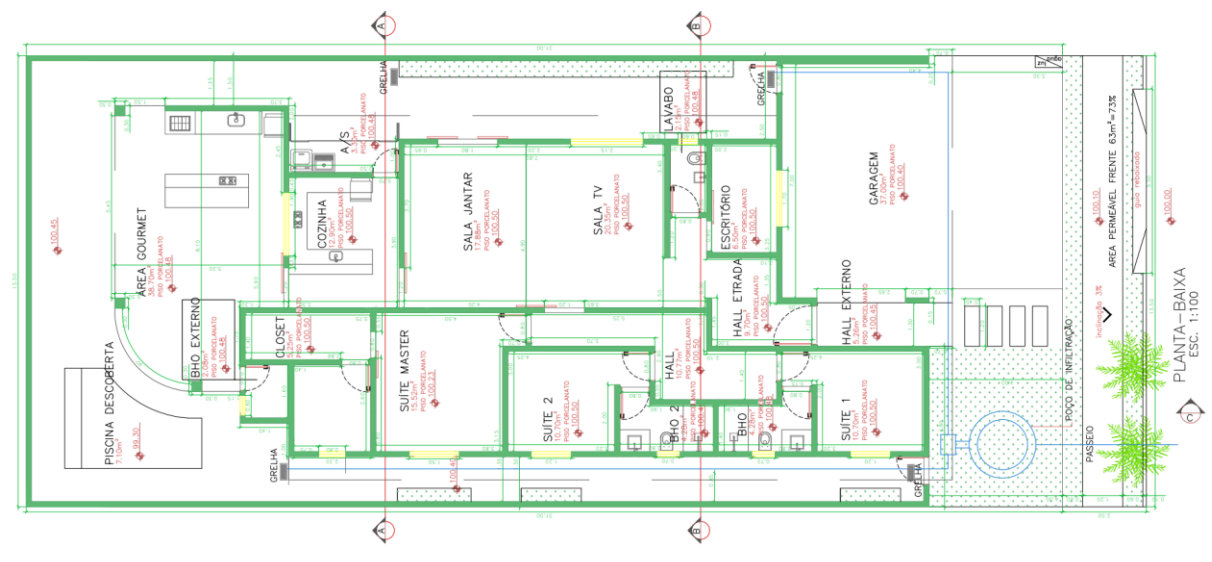

### **Planta 3: Planta arquitetônica com 189.44 m².**

Fonte: Fornecido pela engenheira Patrícia Lui.

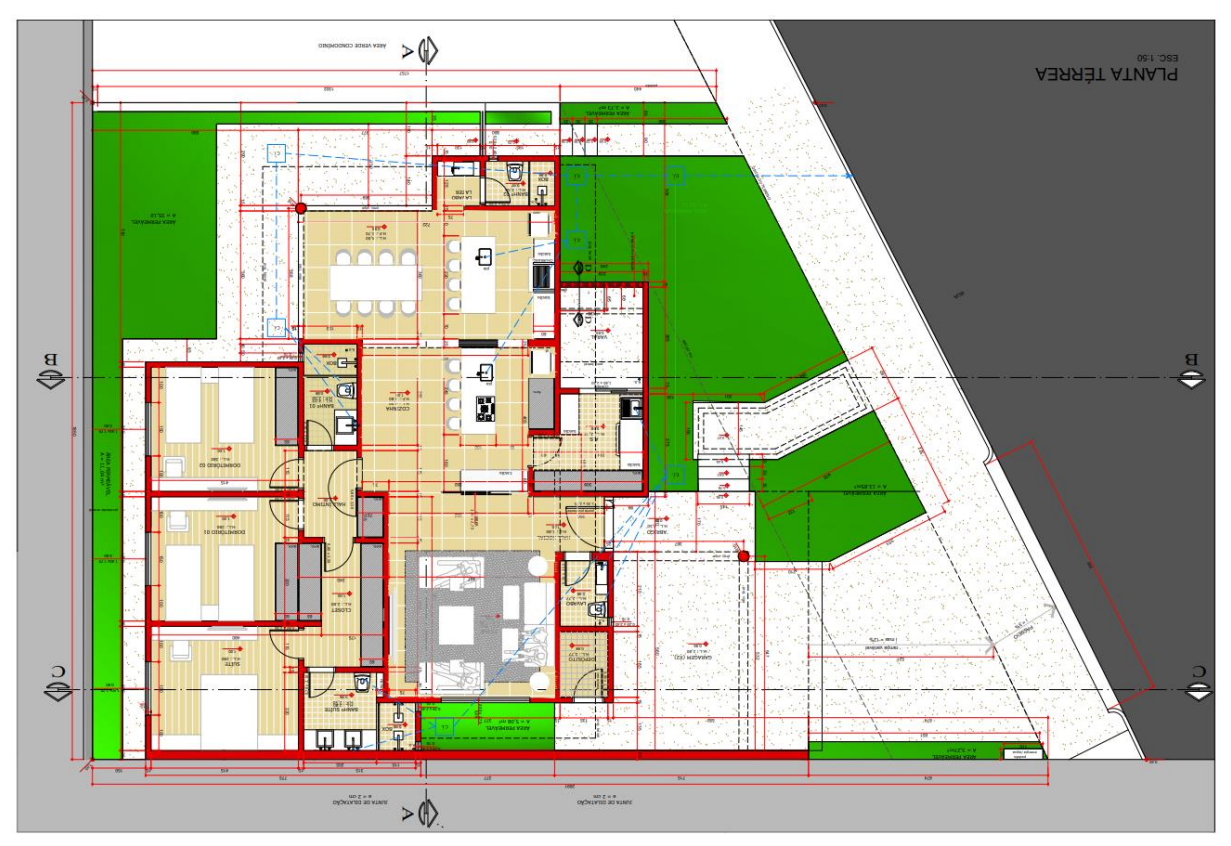

### **Planta 4: Planta arquitetônica com 223.60 m².**

Fonte: Fornecido pela engenheira Patrícia Lui.

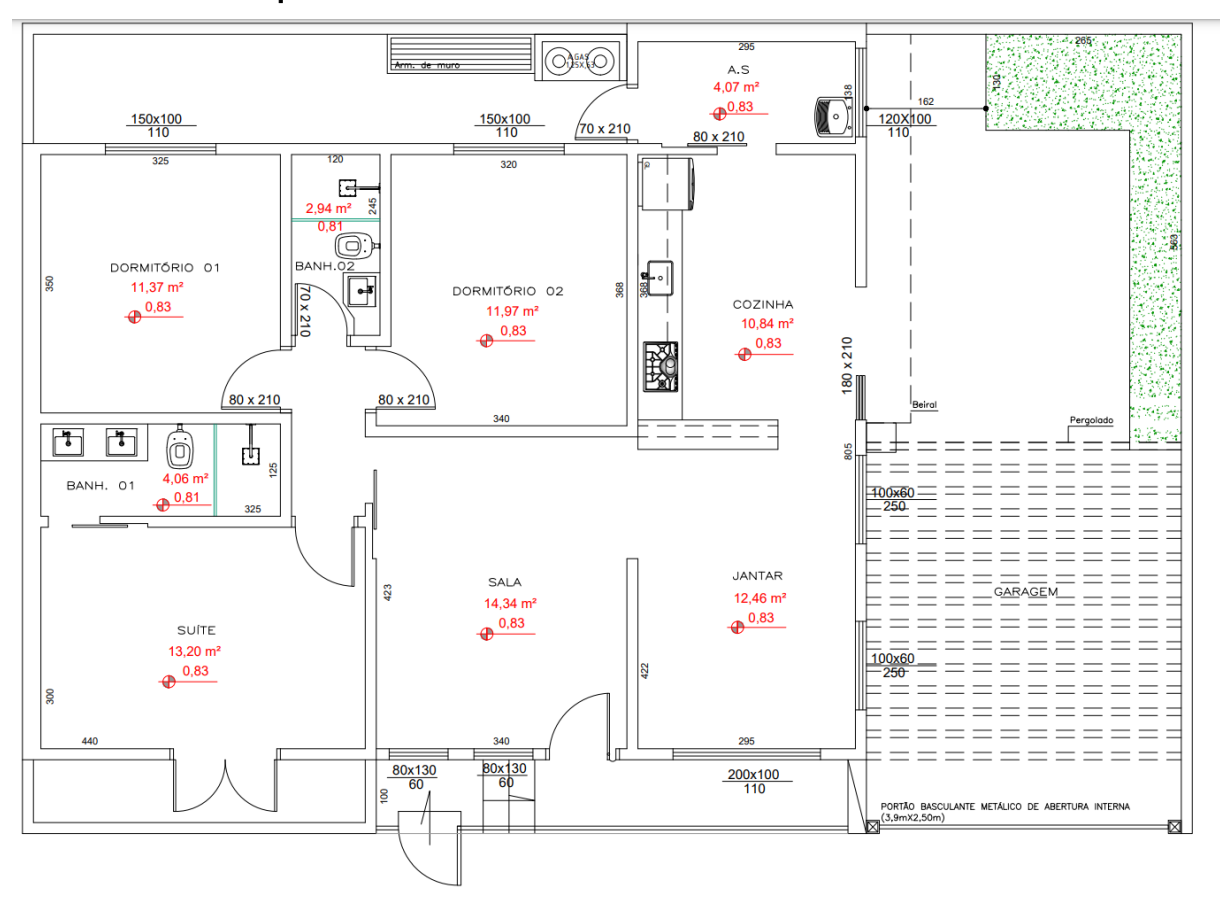

**Planta 5: Planta arquitetônica com 125.63 m².**

Fonte: Fornecido pela engenheira Patrícia Lui.

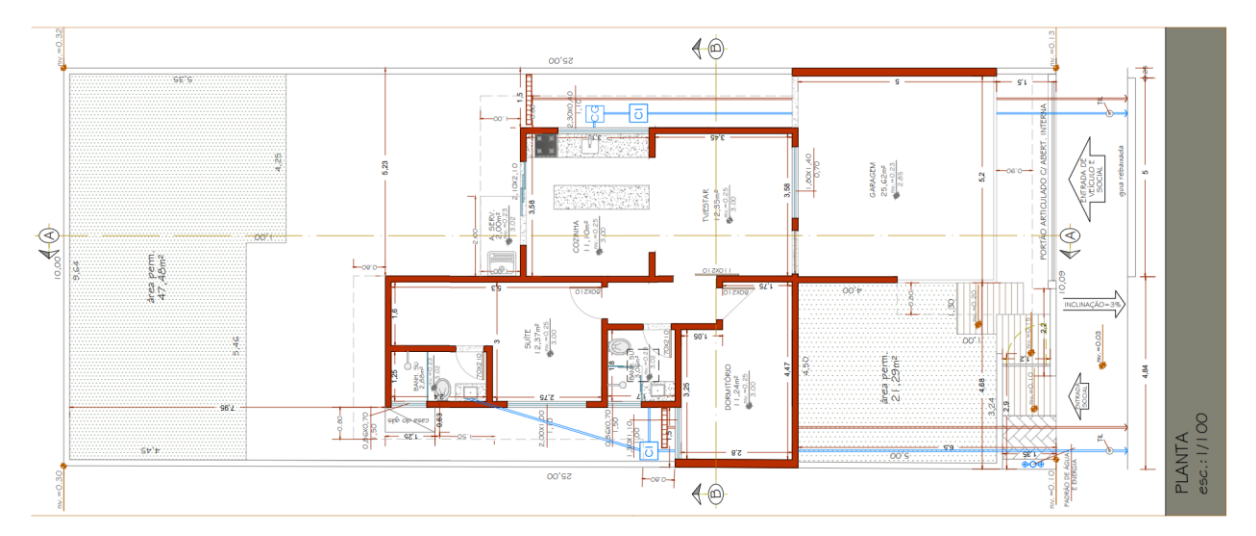

**Planta 6: Planta arquitetônica com 94.33 m².**

Fonte: Fornecido pela arquiteta Claudia Peresi.

**Planta 7: Planta arquitetônica com 74.20 m².**

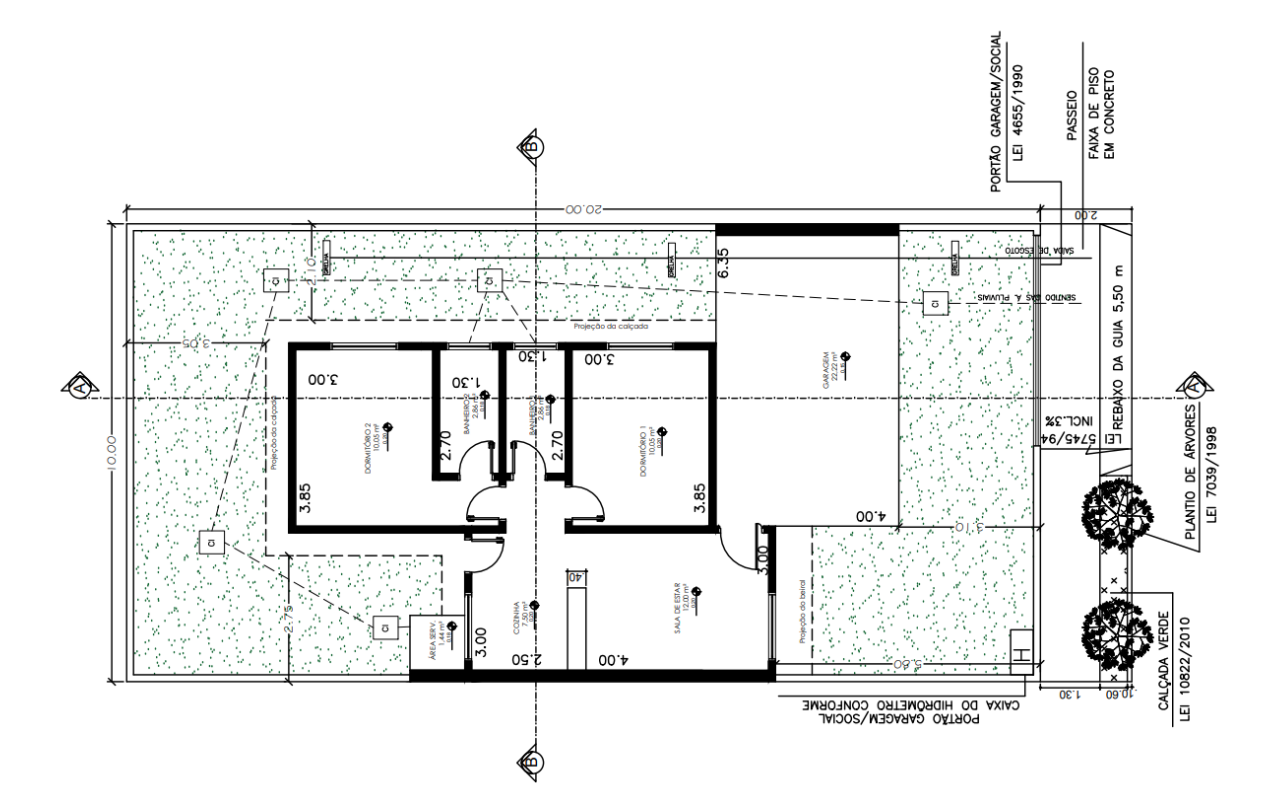

Fonte: Fornecido pelo arquiteto Victor Martins.